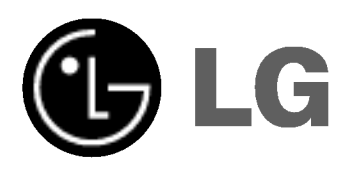

# Kombinovany DVD/Video prijímač Systém

## kombinovaného prijímača

## UŽÍVATEĽSKÁ PRÍRUČKA

## Model : LH-CX245

(Hlavna jednotka : LH-CX245Y Reproduktory: LHS-CX245T, LHS-CX245W

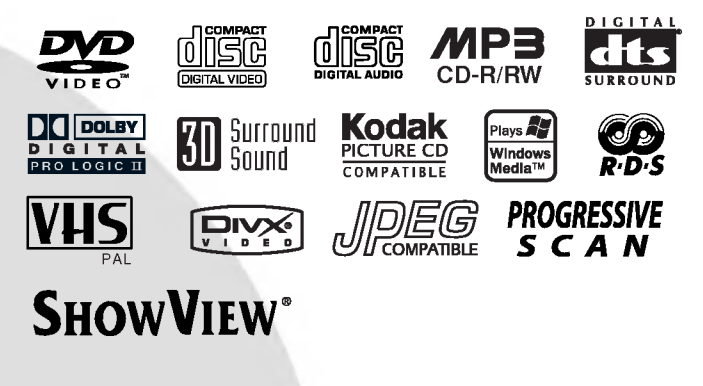

## SLOVAK

Pred zapojením, prevádzkovaním alebo nastavovaním tohto výrobku si najskôr pozorne prečítajte celú príručku.

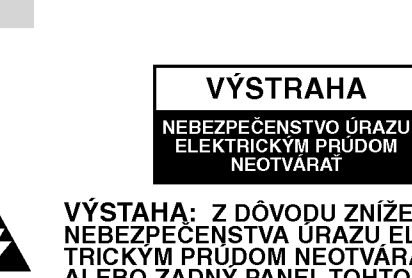

VÝSTAHA: Z DÔVODU ZNÍŽENIA<br>NEBEZPEČENSTVA ÚRAZU ELEK-<br>TRICKÝM PRÚDOM NEOTVÁRAJTE KRYT<br>ALEBO ZADNÝ PANEL TOHTO ZARIADE-ALEBO ZADIN'I FANEL TOHTU ZAHIADI<br>NIA. VO VNUTRI SA NENACHADZAJU<br>ŽIADNE UŽIVATEĽOM OPRAVITEĽNÉ<br>ČASTI. OPRAVY ZVERTE DO RÚK<br>KVALIFIKOVANÉHO SERVISNÉHO PER-SONAL

VYSTRAHA

VÝSTRAHA: Z DÔVODU ZNÍŽENIA<br>NEBEZPEČENSTVA POŽIARU ALEBO<br>ÚRAZU ELEKTRICKÝM PRÚDOM NEVYS-<br>TAVUJTE TENTO VÝROBOK DAŽĎU<br>ALEBO VLHKOSTI. NA VÝROBOK NEUMI-<br>ASTNUJTE ŽIADNE PREDMETY<br>OBSAHUJUCE VODU AKO NAPRÍKLAD<br>VÁZY A POD.

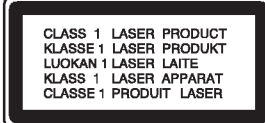

VÝSTRAHA: Digitálny video diskov prehrávač používá laserový systém.<br>Používanie ovládacích prvkov, nastavovania a vykonavanie postupov, ktore nie su v sulade s udajmi uvedenymi v tejto užívateľskej príručke, môže spôsob<br>nebezpečenstvo úrazu vystavením<br>ožiareniu.

VÝSTRAHA: Z dôvodu zabránenia pri-<br>ameho vystavenia laserovému lúču kryt<br>neotvárajte. Pri otvorenom kryte je voľne viditeľné laserové žiarenie.

VÝSTRAHA: Nikdy sa nepozerajte pri-<br>amo do laserového lúča.

Upozornenie: Tento výrobok neumiestňujte do uzavretých priestorov ako knižníca a podobne.

Výrobok spĺňa požiadavky o rádiových<br>interferenciách stanovenými Smernicou<br>EHS 89/336/EHS, 93/68/EHS a 73/23/EHS.  $\epsilon$ 

#### **POZNÁMKY O AUTORSKÝCH PRÁVACH**

Je zákonom zakázané kopírovať, vysielať, premieta vysielať prostredníctvom káblových sietí, verejne<br>prehrávať alebo požičiavať materiál chráneny<br>autorskými právami bez predchádzajúceho súhlasu Tento vyrobok obsahuje funkciu, ktorá znemožňuje<br>kopírovanie. Túto funkciu vyvinula spoločnosť<br>Macrovision. Na niektorých diskoch sú nahrané signá ly znemožnujúce kopirovanie. Pri nahrávaní a prehra<br>ly znemožnujúce kopirovanie. Pri nahrávaní a prehra<br>vaní obrazu týchto diskov na videorekordéri sa na vann oprazu tych vyrobok na videorekorden sa r<br>obraze objavia rušivé čiary.<br>Tento výrobok obsahuje technológiu na ochranu autorských práv, ktorá je chránena technologickými<br>právami niektorých patentov v USA a ostatnými práva<br>mi duševného vlastníctva spoločnost<u>i</u> Macrovision fin aux cincin a iných vlastníkov práv. Používanie tejto<br>technológie na ochranu autorských práv musí byť<br>schválené spoločnosťou Macrovision Corporation a je<br>určené na domáce alebo iné obmedzené prehrávanie<br>len ak spoločnos Obchadzanie alebo naru ovanie tejto ochrany je zakazane.

SPOTREBITELIA BY SI MALI VŠIMNÚŤ, ŽE NIE VŠETKY TELEVÍZNE PRIJÍMAČE S VYSOKOU DEFINÍCIOU SÚ ÚPLNE KOMPATIBILNÉ S TÝMTO VÝROBKOM, A SA MÔŽE VYSKYTNÚŤ ZOBRAZE-NIE DEFORMOVANEHO OBRAZU. V PRIPADE PROBLEMOV S POSTUPNE SNIMANYM OBRAZOM 625 SA ODPORÚČA PREPNÚŤ PRIPOJENIE NA VYSTUP V " TANDARDNEJ EFINICII". AK MATE OTÁZKY OHĽADOM KOMPATIBILITY NÁŠHO TELEVÍZNEHO PRIJÍMAČA S TÝMTO MODELOM 625p DVD PREHRÁVAČA, KONTAKTUJTE NAŠE SPOTREBITELSKÉ SERVISNÉ CENTRUM.

#### SÉRIOVÉ ČÍSLO:

Sériové číslo je uvedené na zadnom kryte tejto jednotky. Toto číslo je jedinečné pre každú jednotku a nie je prístupné ostatným osobám. Odporúčame zaznamenať požadované údaje v nasledujúcich riadkoch a uchovať túto príručku ako trvalý záznam po predaji.

Model č. –

Sériové č.

Dátum nákupu

## Obsah

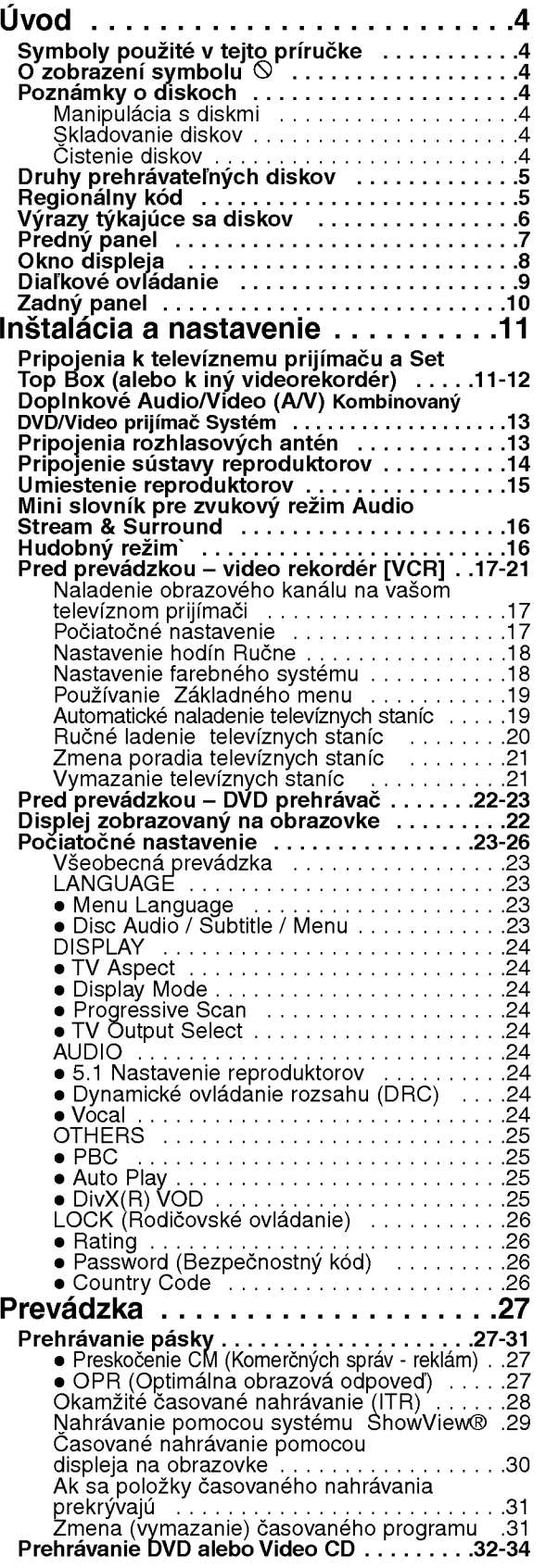

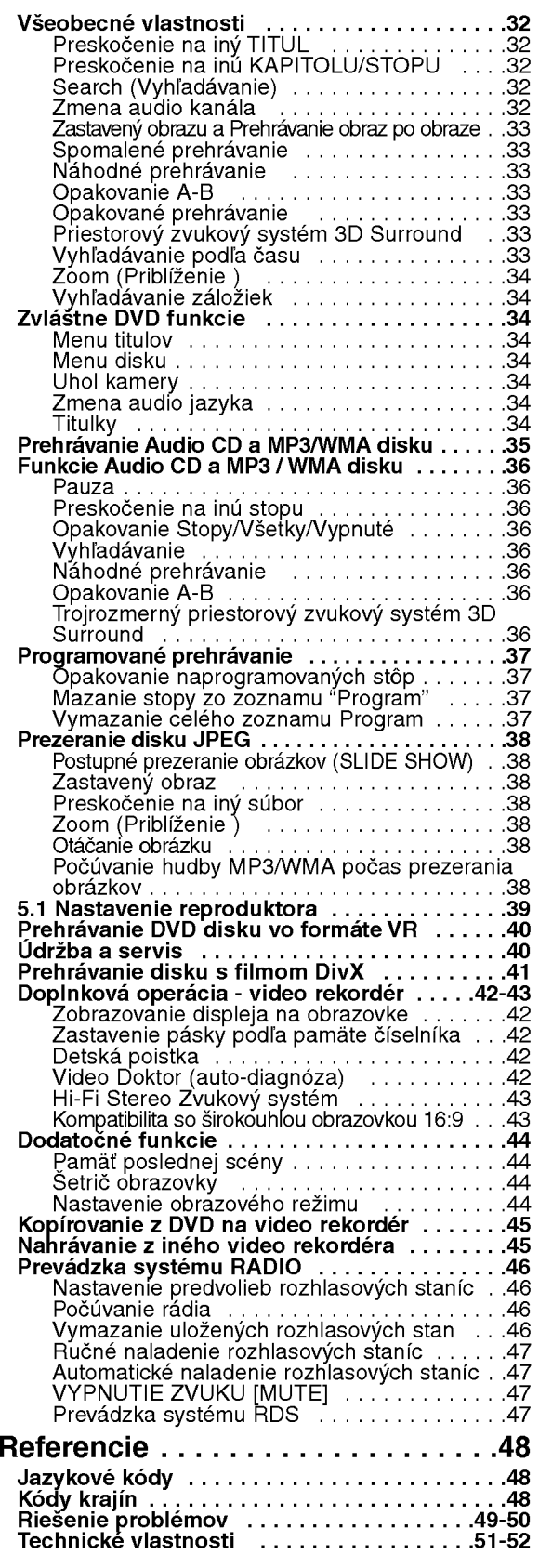

 $\odot$ 

# Uvod

Za účelom správneho používania tohto výrobku si láskavo starostlivo prečítajte túto príručku a odložte si ju pre budúce potreby.

Príručka obsahuje informácie o prevádzke a údržbe DVD prehrávača. Ak si jednotka vyžaduje servisný zásah, kontaktujte autorizované servisné centrum.

## Symboly použité v tejto príručke

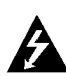

Symbol šípky v tvare blesku vás upozorňuje na prítomnosť nebezpečného napätia pod krytom zariadenia, ktoré môže predstavovať nebezpečenstvo úrazu elektrickým prúdom.

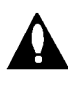

Výkričník vás upozorňuje na prítomnosť dôležitých prevádzkových a údržbových / servisných pokynov.

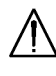

Označuje nebezpečenstvá, ktoré môžu spôsobiť škodu na jednotke, alebo iné materiálne škodv.

#### Poznámka:

Obsahuje zvláštne komentáre a prevádzkové funkcie.

#### Rada:

Obsahuje rady a návrhy na uľahčenie prevádzkových pokynov.

Časť, ktorej názov obsahuje jeden z nasledujúcich symbolov, platí len pre disk, ktorý označuje príslušný symbol.

**DVD** a finalizované DVD±R/RW

- VCD Video [obrazové] CD disky
- Audio [zvukové] CD disky CD
- MP3 disky MP3
- WMA disky WMA
- JPEG disky JPEG
- DivX disky

## O zobrazení symbolu  $\infty$

Na obrazovke televízneho prijímača sa môže počas prevádzky zariadenia zobraziť symbol "  $\mathsf{\mathsf{O}}$  ", ktor znamená, že funkcia popísaná v príručke nie je pre uvedeny DVD video disk pristupna.

## Poznámky o diskoch

#### Manipulacia s diskmi

Stranu disku, na ktorej sa nachádza nahrávka, nikdy nechytajte. Disky chytajte za jeho hrany tak, aby ste na povrchu nezanechali odtlačky prstov. Na disk nikdy nelepte papier alebo lepiacu pásku.

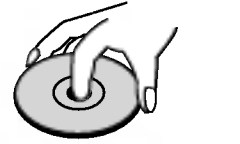

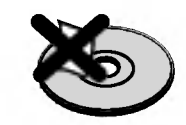

#### Skladovanie diskov

Po skončení prehrávania vráťte disk do pôvodného obalu. Disk nevystavujte priamemu slnečnému žiareniu alebo zdrojom tepla a nikdy ho nenechávajte v zaparkovanom aute vystavený priamemu slnečnému žiareniu.

#### Čistenie diskov

Odtlačky prstov a prach na disku môžu spôsobiť zhoršenie kvality obrazu a rušeniu zvuku. Pred prehrávaním disky vyčistite pomocou čistej tkaniny. Disk utierajte od stredu smerom von.

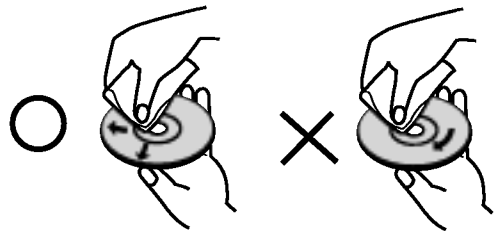

Nepoužívajte silné rozpúšťadlá ako alkohol, benzín, riedidlo, čistiace prostriedky dostupné v maloobchodnej sieti alebo antistatický spray určený pre staršie vinylové platne.

## Nastavenie výstupného zdroja

Predtym, ako sa na televiznej obrazovke zobrazi prehrávaný obraz, je potrebné nastaviť jeden<br>výstupný zdroj (DVD alebo videorekordér VCR).

• Ak chcete nastaviť DVD ako výstupný zdroj: Stláčajte tlačidlo DVD na diaľkovom ovládaní alebo tlačidlo DVD/VCR na prednom paneli, kym sa na prednom paneli nerozsvieti indikator DVD <sup>a</sup> na televiznej obrazovke sa nezobrazí výstupný zdroj DVD.

• Ak chcete nastaviť videorekordér (VCR) ako výstupný zdroj: Stláčajte tlačidlo VCR na diaľkovom ovládaní alebo tlačidlo DVD/VCR na prednom paneli, kym sa na prednom paneli nerozsvieti indikator VCR a na televiznej obrazovke sa nezobrazí výstupný zdroj VCR.

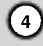

#### Druhy prehrávateľných diskov

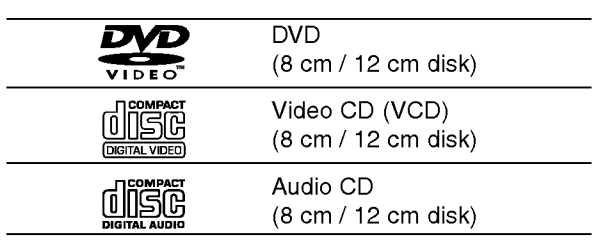

Okrem toho je táto jednotka schopná prehrávať DivX súbory, DVD-R, DVD+R, DVD-RW, DVD+RW, Kodak PICTURE CD, SVCD <sup>a</sup> CD-R / CD-RW disky obsahujúce zvukové nahrávky, MP3 súbory, WMA a/alebo JPE súbory.

#### Poznámky

- V závislosti od stavu nahrávacieho zariadenia alebo samotného CD-R/RW (alebo DVD-R, DVD+R, DVD-RW, DVD+RW) disku, niektoré CD-R/RW (alebo DVD-R, DVD+R, DVD-RW, DVD+RW) disky nie je možné prehrávať na tejto jednotke.
- Na žiadnu stranu disku (stranu pre nahrávku alebo stranu pre označenie) nelepte žiadne nálepky alebo označenia.
- **Nepoužívajte CD nepravidelných tvarov (napr. CD v** tvare srdca alebo osemuholníkov). Používanie týchto CD môže spôsobiť poškodenie zariadenia.

#### Poznámky o DVD a Video CD diskoch

Niektoré funkcie prehrávania DVD a Video CD môžu byť zámerne naprogramované výrobcom programu. Keďže táto jednotka prehráva DVD a CD disky v závislosti od obsahu disku stanoveného výrobcom disku, niektoré funkcie prehrávania jednotky nemusia byť použiteľné, alebo výrobca môže pridať ďalšie funkcie.

Vyrobene v licencii Dolby LAboratories. "Dolby", "Pro Logic" a symbol DD sú obchodné značky Dolby LAboratories. Dôverné nepublikované práce. Autorské práva 1992-1997 Dolby Laboratories. Všetky práva vyhradené.

Vyrobené v licencii z Digital Theater Systgems, Inc, patent US Pat. č... 5,451,942; 5,956,674; 5,974,380; 5,978,762; 6,487,535 a iné svetové patenty vydané a podané. "DTS" a "DTS Digital Surround" sú obchodné značky Digital Theater Systems, Inc. Autorské práva 1996, 2003 Theater Systems, Inc. Všetky práva vyhradené.

#### Regionálny kód

Tento DVD prehrávač je navrhnutý a vyrobený na prehrávanie DVD programov nahraných v regionálnom kóde "2" Jednotka je schopná prehrávať DVD disky s označením "2" alebo "ALL".

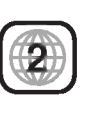

#### Poznámky o regionálnych kódoch

- Väčšina DVD diskov je na obale viditeľne označená symbolom zemegule obsahujúceho jedno alebo viacero čísel. Toto číslo sa musí zhodovať s číslom regionálneho kódu vášho DVD prehrávača. V opačnom prípade prehrávač nebude schopný DVD prehrávať.
- Ak sa pokúsite prehrávať DVD s iným regionálnym kódom ako váš prehrávač, na obrazovke televízneho prijímača sa zobrazí správa "Check Regional Code [Skontrolujte regionálny kód]".

#### Výrazy týkajúce sa diskov

#### DVD ±R / DVD ±RW

DVD --R a DVD +-R sú dva rôzne štandardy pre DVD nahrávacie mechaniky a disky. Tento formát umožňuje nahranie informácie na DVD disk len jedenkrát. DVD +RW a DVD -RW sú dva štandardy pre prepisovateľné nosiče, čo znamená, že obsah DVD môžete zmazať a opäť nahrať. Jednostranné disky majú kapacitu 4,38 GB a dvojstranné disky dvakrát toľko. Dvojvrstvové jednostranné disky neexistujú.

#### VCD (Video CD)

VCD ma kapacitu až 74 minút (650 MB disk) alebo 80 minút (700 MB disk) MPEG-1 plne animovaného obrazu spolu s kvalitným stereo zvukom.

#### MPEG

MPEG je medzinárodný štandard pre video [obrazovú] a audio [zvukovú] kompresiu. MPEG-1 sa používa pre kódovanie videa [obrazu] pre VCD a poskytuje kódovanie viackanálového priestorového zvuku ako PCM, Dolby Digital, DTS <sup>a</sup> MPEG audio [zvuk].

#### MP3

MP3 je populárny kompresný formát používaný pre digitálne audio [zvukové] súbory, ktorý dosahuje veľmi vysokú kvalitu zrovnateľnú s kvalitou CD.

#### WMA

Súbor vo formáte Windows media audio. Druh kódovania / dekódovania vyvinutý spoločnosťou Microsoft Corp.

#### JPEG

Joint Pictures Expert Group. JPEG je format komprimovaného súboru, ktorý umožňuje uloženie obrázkov bez obmedzenia počtu farieb.

#### DivX

DivX je názov revolučného nového video kodeku, ktorý je založený na novej kompresnej norme pre video MPEG-4. Na tomto DVD prehrávači budete môcť prehrávať DivX filmy.

#### PBC: Playback Control [Ovládanie prehrávania] (len pre Video CD)

Ovládanie prehrávania je dostupné pre Video CD (VCD) disky nahrané vo formáte verzie 2.0. PBC umožňuje interaktívne ovládanie systému prostredníctvom menu, funkcie vyhľadávania alebo iné funkcie počítačového typu. Okrem toho je možné prehrávať zastavené obrazy vo vysokom rozlíšení, ak sú na disku nahrané. Video CD disky, ktoré nie sú vybavené funkciou PBC (Verzia 1.1), sa prehrávajú rovnako ako audio [zvukové] CD.

#### Titul (len pre DVD)

DVD disk je obyčajne rozdelený na tituly. Hlavná nahrávka môže byť napríklad označená ako titul 1, dokumentárny záznam popisujúci výrobu filmu môže byť označený ako titul 2 a rozhovory s hercami ako titul 3. Ku každému titulu je priradené referenčné číslo, pomocou ktorého ho ľahko vyhľadáte.

#### Kapitola (len pre DVD)

Kapitola je časť titulu ako napríklad scéna filmu alebo jeden rozhovor spomedzi viacerých rozhovorov. Ku každej kapitole je priradené číslo kapitoly, pomocou ktorého požadovanú kapitolu ľahko vyhľadáte. Na niektorých diskoch nemusia byť kapitoly nahrané.

#### Skupina (len pre DVD audio disky)

Hlavný zvukový obsah alebo obsah sprievodných funkcií alebo obsah doplnkových funkcií alebo hudobný album. Ku každej funkcii je priradené referenčné číslo skupiny, ktoré umožňuje ľahké vyhľadanie funkcie.

#### Scéna (VCD)

Na video CD s funkciami PBC (Ovládanie prehrávania) je film a stojaci obraz rozdelený do častí nazývaných "scény". Každá scéna sa zobrazuje v obrazovke menu a je k nej pridelené číslo scény, pomocou ktorého scénu ľahko vyhľadáte. Scéna sa skladá z jednej alebo viacerých stôp.

#### Stopa

Oddelený prvok audiovizuálnej informácie ako obrázok alebo zvuková stopa pre príslušný jazyk (DVD) alebo časť hudobnej nahrávky na video alebo audio CD. Každej stope je pridelené číslo stopy, pomocou ktorého môžete ľahko vyhľadať požadovanú stopu. DVD disky umožňujú jednu stopu pre video (s viacerými uhlami pohľadu) a niekoľko audio stôp.

6

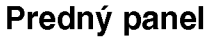

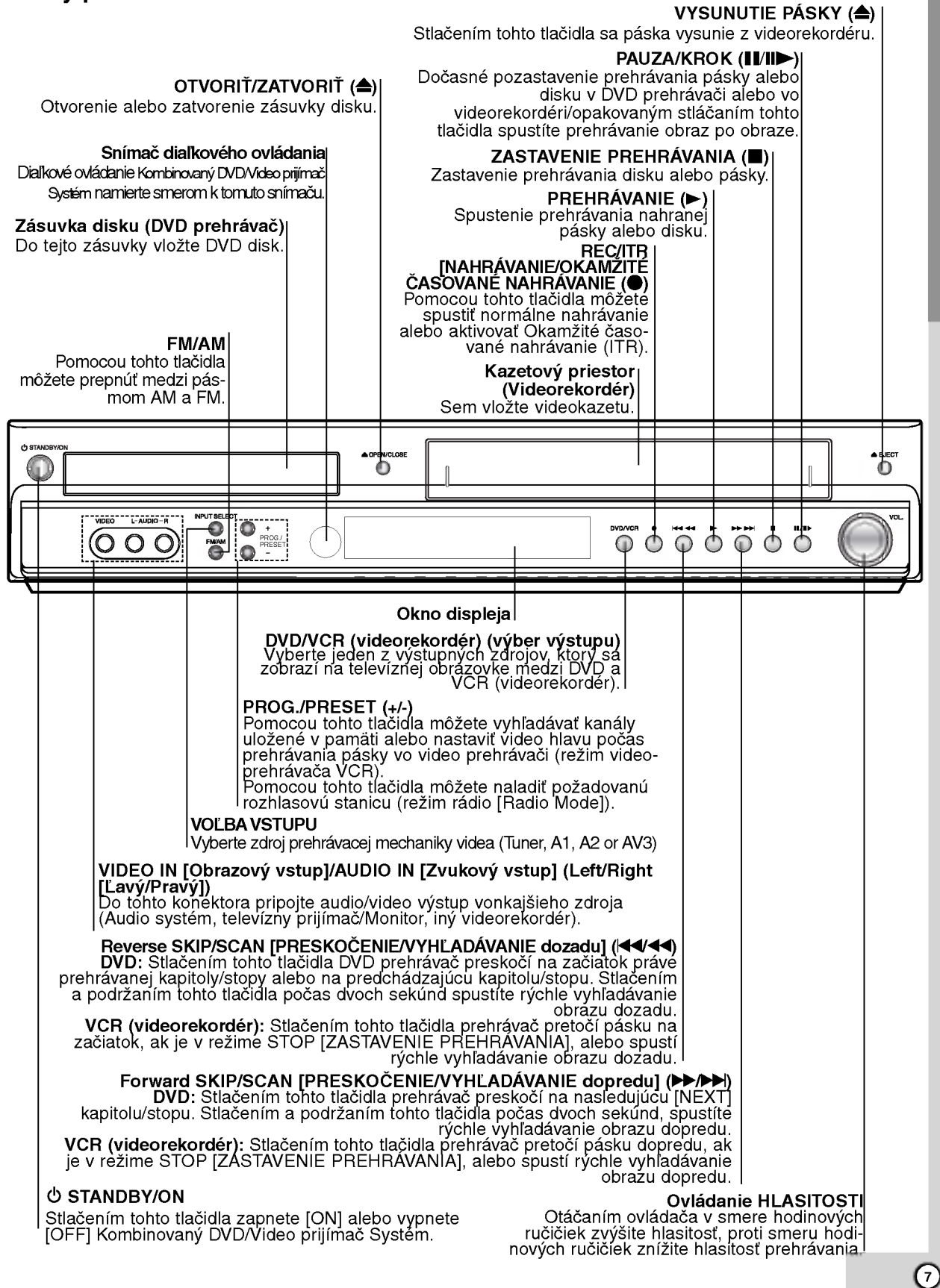

 $\sim$ 

## Predny panel

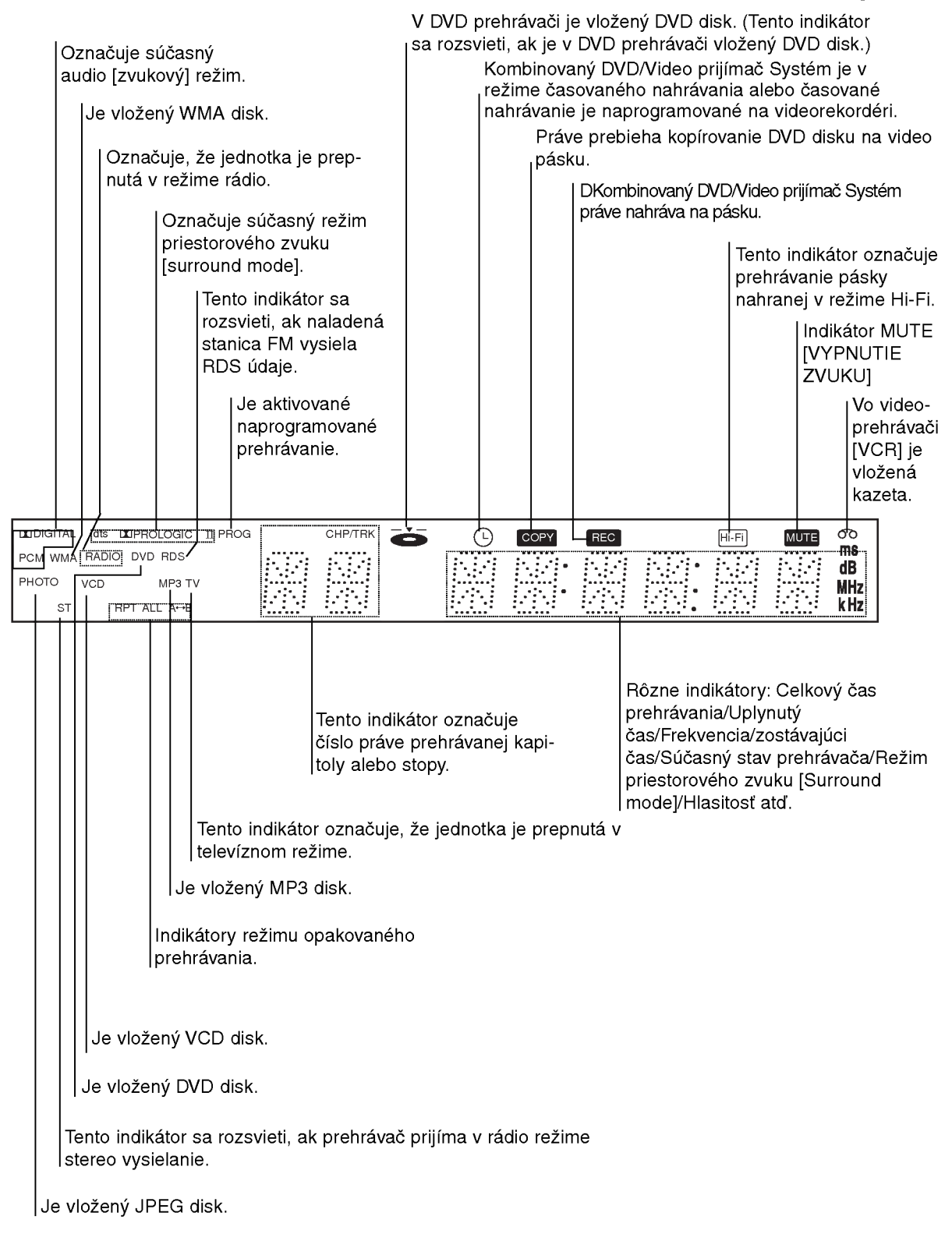

8

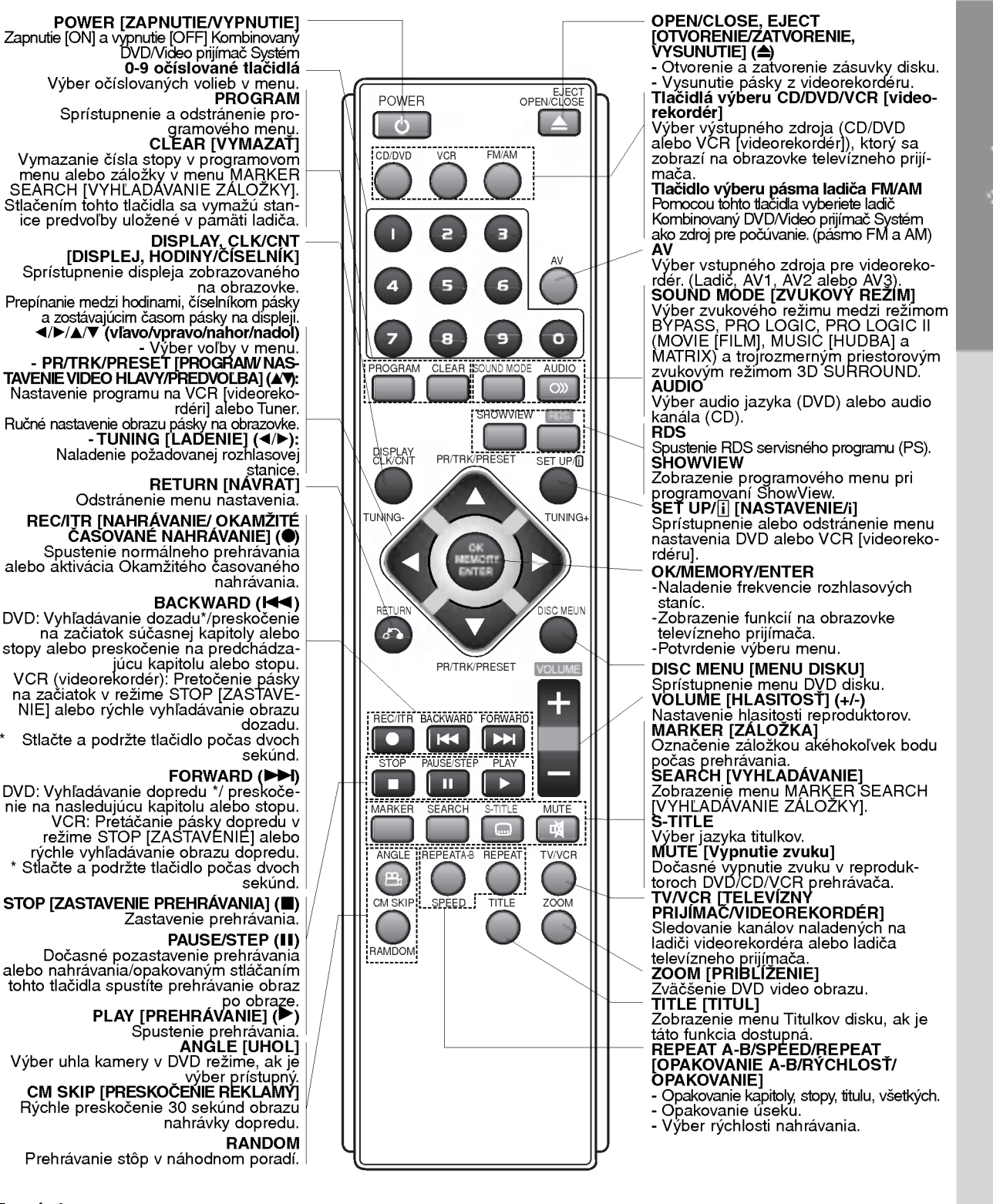

#### Poznámka

Diaľkové ovládanie

Toto diaľkové ovládanie používa rovnaké tlačidlá pre funkcie videorekordéra a DVD prehrávača (napr.<br>PLAY [PREHRÁVANIE]).

Pred používaním videorekordéra, stlačte najprv tlačidlo VCR [videorekordér].<br>Pred používaním DVD, stlačte najprv tlačidlo CD/DVD.

 $\rightarrow$ 

 $\odot$ 

## Zadny panel

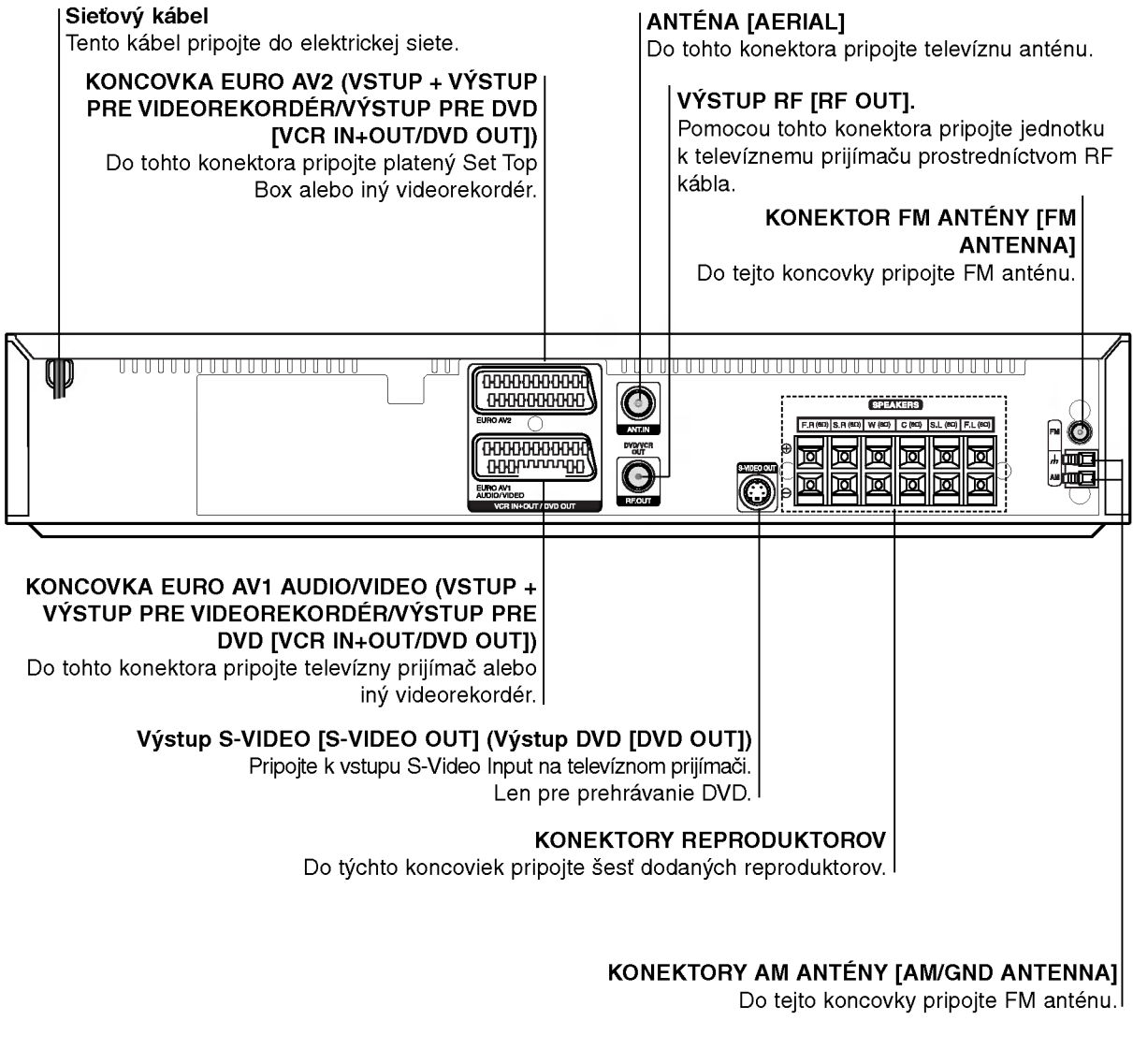

## $\bigwedge$

Nedotýkajte sa vnútorných kolíkov zdierky na zadnom paneli. Elektrostatické výboje môžu natrvalo poškodiť zariadenie.

#### Dosah pri diaľkovom ovládaní

Zamierte diaľkový ovládač na senzor diaľkového ovládania a stlačte príslušné tlačidlá.

- Vzdialenosť: Asi 6 m od senzora diaľkového ovládania
- Uhol: asi 30 ° v každom smere od čela senzora diaľkového ovládania

#### Vkladanie batérií do diaľkového ovládača

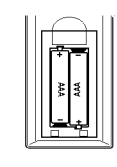

Odtiahnite kryt batérií na zadnej strane diaľkového ovládača a vložte dve R03 (veľkosť AAA - menšie než tužkové) batérie so správne obrátenými pólmi @ a **O**.

#### **/! Upozornenie**

Nikdy nemiešajte staré batérie s novými a nikdy nemiešajte dohromady viacero typov batérií (štandardné, alkalické atď.).

## Inštalácia a nastavenie

Pripojenia k televíznemu prijímaču a Set Top Box (alebo k iný videorekordér)

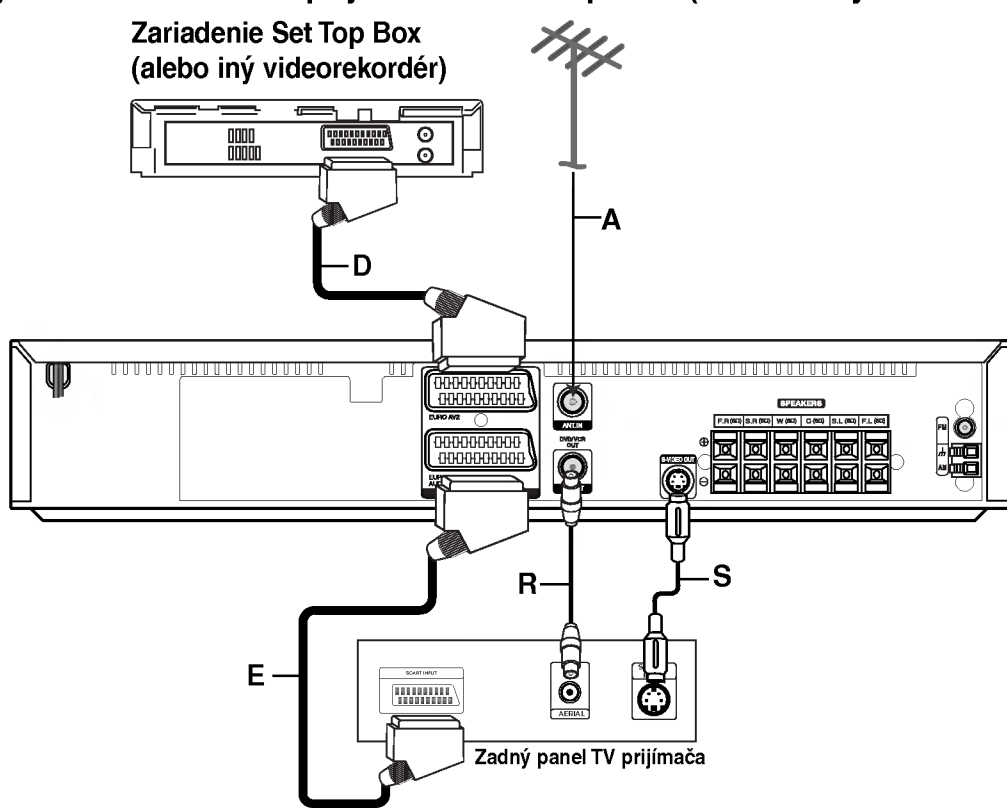

? Vytvorte jedno z nasledujúcich pripojení v závislosti od možností vášho zariadenia.

#### Rady

- V závislosti od televízneho prijímača a ostatných zariadení, ktoré chcete pripojiť, existujú rôzne spô soby pripojenia Kombinovany DVD/Video prijima? Systém Použite jeden z nižšie popísaných spôsobov.
- V prípade potreby si informácie o pripojení pozrite<br>v užívateľskej príručke televízneho prijímača, videorekordéra, Stereo systému alebo iných zariadení.

#### Upozornenie

- .<br>Uistite sa, či je Kombinovaný DVD/Video prijímač Systém pripojený priamo k televíznemu prijímaču. Na televiznom prijima?i vyberte spravny AV vstup.
- Kombinovaný DVD/Video prijímač Systém nepripá jajte k televíznemu prijímaču cez iný videorekordér. .<br>Ochranný systém proti kopírovaniu iného videorekordéra by mohol rušiť obraz DVD.

#### Základné pripojenie (AV)

- 1. Koncovku EURO AV1 AUDIO/VIDEO na zadnom paneli Kombinovaný DVD/Video prijímač Systém pripojte pomocou kabla SCART (E) do vstupnej koncovky typu scart na televíznom prijímači.
- 2. K Kombinovaný DVD/Video prijímač Systém (D) môžete pripojiť zariadenie Set Top Box (alebo iný videorekordér).

#### Základné pripojenie (RF)

- 1. Kábel vnútornej/vonkajšej antény (A) pripojte do koncovky ANT.IN [AERIAL] na zadnom paneli Kombinovaný DVD/Video prijímač Systém
- 2. Pomocou priloženého kábla RF (R) pripojte výstup RF [RF.OUT] na zadnom paneli Kombinovany DVD/Video prijímač Systém do vstupu pre anténu na televíznom prijímači.

#### Pripojenie S-Video

Pomocou S-Video kábla (S) pripojte koncovku výstupu S-Video [S-VIDEO OUT] na Kombinovany DVD/Video prijímač Systém do koncovky vstupu S-VIDEO [S-VIDEO IN] na televíznom prijímači.

- **Poznámky:**<br>• Signál zdierky S-VIDEO OUT budú púšťať na výstup len keď je funkčný režim zvolený na DVD/CD/VCR.
- Keď pripájate Kombinovaný DVD/Video prijímač Systém k vášmu TV prijímaču, buďte istí, že vypnete hlavný vypínač a vytiahnete obe zariadenia zo sieťovej zásuvky skôr, ako ich dohromady spojíte.

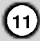

#### Pripojenie Progressive Scan (ColorStream� pro)

Konektor EURO AV1 AUDIO/VIDEO SCART na kombinovanom rekordéri DVD / Video pripojte k vstupným (Y Pb Pr) video konektorom na televizore pomocou SCART do RCA kábla (Voliteľné).

- $\bullet$ Ak je Váš televízny prijímač vybavený režimom vysokej definície alebo digitálnym režimom "digital ready", môžete využiť výstup postupného snímania DVD prehrávača, čím dosiahnete najvyššie možné rozlíšenie.
- Ak Váš televízny prijímač nepodporuje formát Postupného snímania [Progressive Scan], obraz sa pri výbere Postupného snímania [Progressive Scan] na DVD prehrávači zobrazí zmiešaný.

#### Poznámky

- V menu nastavenia pre postupný signál nastavte položku Postupné [Progressive] do polohy "Zapnuté [On]", vid str. 24
- Ak nastavíte výstup pomocou postupného snímania, obraz bude viditeľný len na televíznom prijímači alebo monitore kompatibilnom s postupným snímaním. Ak nastavíte Postupné snímanie [Progressive Scan] o polohy Zapnuté [On] omylom, budete musieť vynulovať nastavenie jednotky.
	- 1) Z jednotky vyberte prípadný disk a zatvorte diskovú zásuvku. V okne displeja sa zobrazí nápis "NO DISC".
	- 2) Stlačte tlačidlo STOP [ZASTAVENIE] a podržte ho stlačené päť sekúnd. Obrazový výstup sa nastaví späť na štandardné nastavenie a obraz bude opäť viditeľný na bežnom analógovom televíznom prijímači alebo monitore.
- Postupné snímanie nefunguje s analógovými obrazovými [video] pripojeniami (žlté koncovky OBRAZOVEHO VYSTUPU [VIDEO OUT]) .

#### Zadný panel TV prijímača

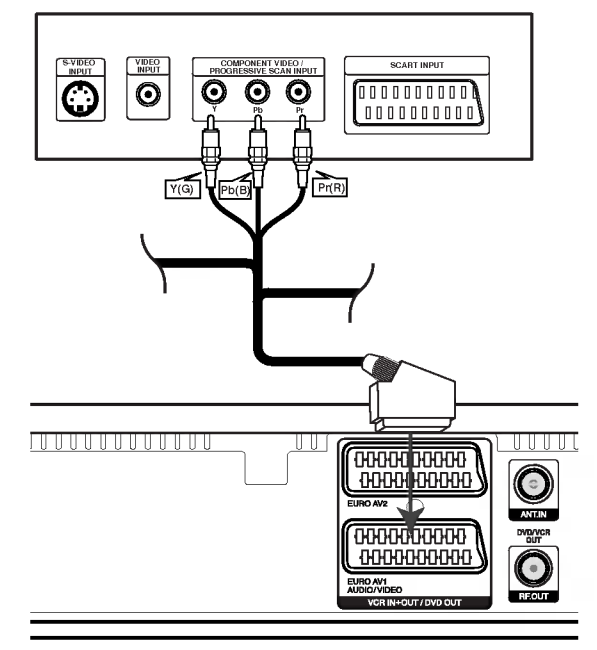

Zadný panel Kombinovaný DVD/Video prijímač Systém

#### Upozornenie

Možnosť výstupu na televízor musíte nastaviť v menu Nastavenie pre Y Pb Pr alebo RGB signál z konektoru EURO AV1 AUDIO / VIDEO. (Viď "Výstup na televizor" na strane 24.)

 $\left( \begin{smallmatrix} 1\ 1\end{smallmatrix} \right)$ 

## Doplnkové Audio/Video (A/V) pripojenia kKombinovaný DVD/Video prijímač Systém

Koncovky AV3 Kombinovaný DVD/Video prijímač Systém pripojte k výstupným koncovkám audio/video na doplnkových zariadeniach, pomocou dodatočných audio/video káblov.

![](_page_12_Figure_2.jpeg)

 $\delta\overline{\delta\delta}$ 

## Pripojenia rozhlasových antén

Pripojte dodané antény FM / AM pre počúvanie rádia.

- · Pripojte slučkovú anténu AM do konektora AM ANTENNA.
- FM drôtovú anténu pripojte do konektora pre anténu FM.

![](_page_12_Figure_7.jpeg)

e<br>PROG./

 $\bullet$ 

ő  $\bullet$ 

#### Poznámka:

- Na prevenciu pred hlukom držte slučkovú anténu AM ďalej od prehrávača Kombinovaný DVD/Video prijimač Systém a inych komponentov.
- Uistite sa, že anténa FM je úplne rozvinutá.
- Po pripojení drôtovej antény FM ju držte čo najviac vodorovne.

## Pripojenie sústavy reproduktorov

Pripojte reproduktory s použitím dodávaných šnúr k reproduktorom tak, aby súhlasili farby koncoviek a svoriek. Na získanie najlepšieho efektu "surround" nastavte parametre reproduktorov (vzdialenosť, hladina, atd.)

![](_page_13_Figure_2.jpeg)

#### Poznámka

- ? Zabezpečte, aby farba šnúry reproduktoru súhlasila s príslušnou koncovkou na komponente: + k +, a - k --. ak sú káble vymenené, potom bude zvuk skreslený a bude mu chýbať podklad.
- Ak použijete čelné reproduktory s nízkym maximom pre menovitý vstup, nastavte hlasitosť starostlivo tak, aby sa zabránilo nadmernému výstupu na reproduktoroch.
- ? Nedemontujte čelný kryt dodávaného reproduktoru.

## O feritovom jadre

Nezabudnite správne pripojiť feritové jadro ku káblom reproduktorov (pripojenym k tejto jednotke). Toto feritové jadro môže znížiť šum.

#### Ako pripojiť feritové jadro.

- 1. Zatlačením poistky [a] na feritovom jadre ju otvorte.
- 2. Kábel subwoofera trikrát obmotaite okolo feritového jadra (A). Kábel subwoofera raz obmotajte okolo feritového jadra.
- 3. Ďalšie káble veďte priamo cez feritové jadro (B).
- 4. Zatvorte feritové jadro zaklapnutím.

#### Poznámka:

• Feritové jadro namontujte do blízkosti prístroja (viď obrázok 3 a príslušnú poznámku).

![](_page_13_Figure_16.jpeg)

 $\left(\overline{\mathfrak{m}}\right)$ 

## Umiestenie reproduktorov

V prípade normálnej polohy použite 6 reproduktorov (2 čelné, 1 stredový, 2 zadné reproduktory a subwoofer).

Ak chcete dosiahnuť vynikajúci zvuk basov pri prehrávaní, DTS digital surround, je treba zapojiť subwoofer.

• Čelné reproduktory

Podľa polohy počúvania nastavte reproduktory do rovnakej vzdialenosti. A podľa polohy počúvania potom stanovte interval medzi reproduktormi 45°.

• Stredový reproduktor

Ideálne je, že stredové reproduktory a čelné reproduktory sú v rovnakej výške. Avšak zvyčajne ho umiestnite nad alebo pod televizor.

• Zadné reproduktory

Umiestnite ich vpravo a vľavo za zónu počúvania. Tieto reproduktory znovu vytvárajú pohyb zvuku a atmosféru potrebnú na prehrávanie zvukov okolo vás. Najlepšie výsledky dosiahnete, keď nebudete inštalovať zadné reproduktory príliš dozadu za zónu počúvania, ale ale nainštalujte ich vo výške alebo nad výškou uší poslucháča. Tiež je účinné, keď sa zadné reproduktory namieria smerom k stene alebo plafónu, aby sa zvuk ešte lepšie rozptýlil. V prípade menších rozmerov miestnosti, ak je poslucháč blízko zadnej steny, nastavte zadné reproduktory navzájom oproti, a nastavte reproduktory 60 - 90 cm nad čiarou úrovne jeho uší.

#### • Subwoofer

Tento sa môže umiestniť kamkoľvek vpredu.

![](_page_14_Figure_12.jpeg)

Priklad umiestenia reproduktorov

ര

## Mini slovník pre zvukový režim Audio Stream & Surround

#### $\sqrt{d}$

Umožňuje používať 5.1 (alebo 6) diskrétnych kanálov vysoko kvalitného digitálneho audio režimu z programových zdrojov DTS, ktoré sú na mnohých diskoch, DVD a kompaktných<br>diskoch atď. DTS Digital Surround poskytuje až do 6 kanálov transparentného audio (čo znamená, že je to identické s originálnou predlohou) a výsledkom je výnimočná jasnosť po<br>celej zóne 360° celého zvukového poľa. Termín DTS je obchodná značka z DTS Technology, LLC, vyrábaný v licencii <sup>z</sup> DTS Technology, LLC.

#### **DODIGITAL**

Formát Dolby Digital surround umožňuje využívať až do 5.1 kanálov zvuku s digital surround z programového zdroja Dolby Digital. Ak prehrávate DVD so značkou " men", budete mať lepšiu kvalitu zvuku, väčšiu priestorovú presnosť, a zlepšený dynamicky rozsah.

#### **DOPRO LOGIC**

Tento režim používajte na prehrávanie filmov alebo kanálu Dolby Digital 2 označený symbolom " <u>Wissen</u>". Tento režin vytvara efekt pritomnosti v kinosale alebo v koncertnej sieni - efekt takej intenzity, ktorý je možné dosiahnuť len pomocou systému DOLBY PRO LOGIC SURROUND. Efekt pohybu zvukového obrazu medzi prednou/zadnou/ľavou/pravou stranou, ako aj pocit pevnej polohy vo zvukovom obraze je čistejší a dynamickejší ako predtým.

#### **DIDPRO LOGIC (II)**

Dolby Pro Logic II vytvára päť plnopásmových výstupných kanálov z dvojkanálového zdroja. To sa deje s použitím pokrokovej, vysoko čistého dekodéra surroundovej matice, ktorý extrahuje priestorové črty pôvodného záznamu bez pri-<br>dania ďalších zvukov alebo tónových zafarbení.

#### KINOVÝ REŽIM (MOVIE):

Tento režim je na použitie v stereo televíznych šou a všetkých programoch v Dolby Surround. Výsledkom je zlepšená priamosť zvukového poľa, ktorá sa približuje kvalite zvuku diskrétneho kanála 5.1.

#### HUDOBNÝ REŽIM (MUSIC):

sa používa so stereonahrávkami a poskytuje široký a hlboký zvukový priestor. Zahrňuje ovládania umožňujúce "šitie na mieru" zvuku podľa vkusu poslucháča.

#### REŽIM MATICOVÝ (MATRIX):

je rovnaký ako režim hudobný s tým rozdielom, že je vypnutá funkcia DIRECTIONAL ENHANCEMENT LOGIC. Môže sa používať na zlepšenie monosignálu ich tzv. "rozšírením" Použitie môže tento režim nachádzať v auto - systémoch, kde výkyvy zo slabého stereo príjmu FM môžu inak spôsobovať rušiace surroundové signály z logického dekodéra. Posledné "ošetrenie" pre slabý stereo príjem FM môže jednoducho spočívať v posilnení audio do mono.

#### Zvukový režim 3D Surround

Táto jednotka je schopná vytvárať zvukový efekt 3D Surround pomocou technológie trojrozmerného zvuku, ktorá simuluje viackanálové zvukové prehrávanie z dvoch bežných stereo reproduktorov namiesto piatich alebo viacerých reproduktorov, ktoré sú bežne potrebné na počúvanie viackanálového zvuku z domáceho kina. Túto funkciu je možné použiť s DVD diskom, ktorého zvukové stopy sú zakódované v systéme Dolby Pro Logic a Dolby Digital.

#### BYPASS (dvojkanálové stereo)

Softvér s viackanálovými priestorovými zvukovými signálmi sa prehráva tak. ako boli nahrané.

## Hudobný režim

Môžete využívať zvuk surround jednoducho zvolením niektorého z vopred naprogramovaných zvukových polí podľa pželaného druhu programu.

Tlačidlo SOUND MODE (ZVUKOVÝ REŽIM) stláčajte opakovane dovtedy, kým sa v okne displeja nezobrazí požadovaný zvukový režim, ako je uvedené nižšie.

#### Keď sa na displeji objaví len indikátor PCM:

Po každom stlačení tlačidla SOUND MODE sa mení hudobný režim v tomto poradí:

PRO LOGIC  $\rightarrow$  PL2 MOVIE  $\rightarrow$  PL2 MUSIC  $\rightarrow$  PL2 MATRIX  $\rightarrow$  3D SURROUND  $\rightarrow$  BYPASS

#### Keď je vložené DVD

Môžete zmeniť zvukový režim DVD (Dolby Digital, DTS, Pro Logic, atd.) stlačením tlačidla AUDIO na diaľkovom ovládači počas prehrávania.

Hoci obsah DVD sa líši od disku k disku, nasledujúci text vysvetľuje základné operácie pri použití tejto funkcie.

Po každom stlačení tlačidla audio sa zvukový režim mení takto:

 $DIGITAL \rightarrow [dts] \rightarrow [PCM] \rightarrow IDDIGITAL$ 

![](_page_15_Picture_30.jpeg)

#### Pre Vašu referenciu

- DVD/CD prehrávač si ukladá do pamäti posledné nastavenie režimu pre každý zdroj jednotlivo.
- Môžete identifikovať formát kódovania programového software, keď pozriete na jeho obal.
	- Dolby Digital disky sú označené logom ...
	- Dolby Surround kódované programy sú označené logom **Weed**.
	- n regerm **:::::::::**<br>- DTS Digital Surround disky sú označené s DTS.

#### Poznámka

Keď prehrávate zvukové stopy so vzorkovacou frekvenciou 96 kHz, výstupné signály sa konvertujú na 48 kHz.

## Pred prevádzkou – video rekordér [VCR]

## Naladenie obrazového kanálu na vašom televíznom prijímači

#### Poznámky

- Vystupna frekvencia tohto video rekordera (VCR) je nastavena <sup>v</sup> pasme UHF na kanal 60. Ak je tato frekvencia u? obsadena inou televiznou stanicou alebo ak je obraz ru eny, mo?ete zmeni? prenosovy kanal va ho VCR. V krokoch 5 ~ 8 je popisany postup na zmenu v krokoch 5 °C je popisany post<br>výstupnej frekvencie vášho VCR.
- .<br>Váš televízny prijímač prijíma signály z video vas tolovizný prijimas prijima signaly z viaco<br>rekordéra (VCR) ako dalšiu televíznu stanicu. Aby ste mohli pozera? video pasky, musite va televizny prijima? prepnu? na po?adovane ?islo kanála a naladiť tento kanál.Ak ste na pripoje-<br>kanála a naladiť tento kanál.Ak ste na pripoje-<br>nie použili koncovku **SCART** alebo **AUDIO** a VIDEO káble, váš televízny prijímač by mal v tom pripade by? vybaveny zvla tnym obrazovym kanalom na tento u?el, zvy?ajne sa tento kanal ozna?uje ako AV.
- 1. Uistite sa, že ste správne nainštalovali váš VCR<br>podľa vyššie uvedeného popisu v tejto príručke.<br>Stlačením tlačidla POWER zapnite VCR. Zapnite váš televízny prijímač
- za pomo vao tenorizmy prymias.<br>2. Do VCR vložte nahranú video pásku a stlačte<br>tlačidlo PLAY na diaľkovom ovládaní. relevízny prijímač Prepnite na číslo televízneho<br>kanálu, na ktorom si želáte pozerať video pásky.<br>Netrápte sa ak nemáte v tomto štádiu žiadnu video<br>pásku! Ak zapnete váš VCR a pokračujete v<br>krokoch · 3 ~ 4, namiesto záznam
- 3. Vylaďujte tento kanál pokiaľ nie je obraz ostrý a<br>zvuk jasný.<br>Ak ste pre pripojenie VCR použili káble typu vylik jasný.<br>zvuk jasný.<br>Ak ste pre pripojenie VCR použili káble typu<br>SCART alebo AUDIO [Zvukový] a VIDEO [Obrazovy] kabel, nemusite ladi? va televizny priji- ma?, sta?i ho jednoducho prepnu? na kanal AV. AV kanál je už naladený na optimálne prehrávani<br>kanál je už naladený na optimálne prehrávani
- 4. Uložte tento kanál do pamäte televízneho prijí-<br>mača. maca:<br>Ak neviete vykonať tento krok, pozrite sa do<br>užívateľskej príručky vášho televízneho prijímač
- 5. Len v prípade, že sa vám nepodarilo podľa<br>krokov 1 ~ 4 dosiahnuť jasný obraz pri prehrá-<br>vaní, pokračujte v krokoch 5 ~ 8.<br>Prepnite váš televízny prijímač na kanál, na ktorom
- r reprinci video zaznamy.<br>chcete pozerať video záznamy.<br>Stlačením tlačidla POWER na diaľkovom ovláda Suacenim uacidia POWER na dialkovom oviadar<br>sa uistite, že je váš VCR vypnutý. (na displeji svi-<br>etia len hodiny.)
- 6. Tlačte tlačidlo PROG. + alebo na prednom paneli<br>VCR a podržte ho stlačené počas viac ako 4<br>sekúnd.

sekuna.<br>Na displeji VCR (video rekordéra) sa rozsvieti<br>nápis **RF60.**<br>Na televíznej obrazovke sa objaví nasledovná

obrazovka.

![](_page_16_Picture_14.jpeg)

7. Stlačením tlačidla PROG. + alebo - navoľte inv obrazový kanál.

Môžete nastaviť ktorýkoľvek kanál medzi 22 a 68. Ak sa vyskytne interferencia počas pripojenia televízneho prijímača prostredníctvom konektora typu SCART, môžete ho tiež uviesť do polohy "OFF" ["Vypnuté"].

8. Prepnite televízny kanál, na ktorom chcete pozerať video záznamy.

Keď skončíte, stlačte tlačidlo **ÚSTANDBY/ON** na prednom paneli VCR.

Vylaďte tento kanál tak, aby sa objavila jasná modrá obrazovka.

Uložte nastavenie tohto kanála na televíznom prijímači

Po**známky**<br>Uistite sa, že ste váš VCR správne nainštalovali a uspe ne naladili ur?eny obrazovy kanal na vašom televíznom prijímáči. Ak nenaladíte určený obrazový kanál na vašom televíznom prijímači, nebudeté môcť pozerať a nahrávať video pásky!

## Počiatočné nastavenie

Pri popise nasledujúcich krokov budeme predpokladať, že ste práve pripojili videorekordér prvý krát. V tomto pripade ste videorekorder zapli po jeho pripojení do elektrickej siete. Nestláčajte žiadn tla?idla. Na pripojenom televiznom prijima?i teraz uvidíte.

**Poznámka** – Ak sa toto menu nezobrazí, váš videorekordér už je naprogramovan<sub>.</sub>

Pomocou tlačidla ◀ a ▶ si vyberte príslušný štát podľa oblasti, v ktorej sa nachádzate.

,A": Rakúsko, "B": Belgicko, "CH": Švajčiarsko,<br>"D": Nemecko, "DK": Dánsko, "E": Španielsko,<br>"F": Francúzsko, "I": Taliansko, "N"<u>:</u> Nórsko, "NL": Holandsko, "P": Portugalsko, "S": Švédsko, "SF":<br>Fínsko, OTHERS [OSTATNE].

![](_page_16_Picture_28.jpeg)

2. Stlačením tlačidla OK spustíte automatické ukladanie do pamate televiznych kanalov v oblasti, v ktorej sa nachadzate.

![](_page_16_Picture_30.jpeg)

ශ

## Nastavenie hodín Ručne

Hodiny vo vašom VCR nastavenia času a dátumu vo vašom VCR.

1. Stlačte tlačidlo i. Stlačením tlačidiel < alebo > vyberte z ponuky TIME DATE.

Potvrďte stlačením tlačidla OK.

![](_page_17_Figure_4.jpeg)

2. Pomocou číselných tlačidiel na diaľkovom ovládaní nastavte hodnoty HODINY, MINÚTY, DEŇ, MESIAC a ROK.

Nezabudnite, že váš VCR používa 24 hodinový format, napr. <sup>1</sup> hodina poobede sa zobrazuje ako 13:00.

Deň v týždni sa zobrazí automaticky po zadaní hodnoty roka.

![](_page_17_Figure_8.jpeg)

- 3. V prípade chyby, stlačte tlačidlá < alebo → a chybné údaje opravte.
- 4. Stlačte tlačidlo i.

## Nastavenie farebného systému

- 1. Stlačte tlačidlo i.
- 2. Na obrazovke sa objaví hlavné menu.
- 3. Stlačením tlačidla < alebo ▶ vyberte z ponuky SYSTEM.
- 4. Stlačením tlačidiel ▲ alebo ▼ vyberte z ponuky požadovaný FAREBNÝ systém.

![](_page_17_Picture_16.jpeg)

5. Stlačením tlačidiel < alebo ▶ vyberte z ponuky RF AUDIO.

Stlačením tlačidiel ▲ alebo ▼ vyberte z ponuky požadovaný systéme RF AUDIO.

![](_page_17_Picture_19.jpeg)

6. Stlačením tlačidla i odstráňte menu z obrazovky televízneho prijímača.

18

## Používanie Základného menu

Tento VCR sa programuje veľmi jednoducho pomocou menu zobrazovaného na obrazovke. Menu sa ovláda pomocou DIAĽKOVÉHO OVLADANIA.

- 1. Stlačením tlačidla POWER zapnite váš televízny prijímač a VCR.
- 2. Stlačte tlačidlo i. Na obrazovke sa zobrazí hlavné menu.

![](_page_18_Figure_4.jpeg)

- **REC -** Nastavenie časovaného nahrávania (vio str. 30).
- PR SET Nastavenie ručného ladenia (viď str. 20)
- ACMS Automatický kanálový pamäťový systém (viď str. 18)
- TIME DATE Nastavenie času a dátumu (viď str. 18)
- ONE ETHE CHEMISTIC STATE STATE (OF televízneho prijímača (viď str. 18)
- **Dr. -** Preverenie problému vášho VCR (vid str. 42)
- F.OSD ON/OFF Zobrazenie prevádzkovél režimu vášho VCR (viď str. 42)
- 16:9/4:3 Nastavenie uhlopriečky vášh televízneho prijímača (viď str. 43)
- OPR Zlepšenie obrazu prehrávania (viď str. 27)
- · NIC Zapnutie alebo vypnutie digitálneho zvuku NICAM (vid str. 43)

#### **Tipy**

Jazyk menu môžete zmeniť v menu nastavenia DVD. (Viď Jazyk menu na strane 23.)

3. Pomocou tlačidiel ◀ a ► vyberte požadované menu. Stlačte tlačidlo OK a stlačením ▲ alebo ▼ nastavte

váš výber.

4. Stlačením tlačidla i menu zmizne z televíznej obrazovky.

## Automaticke naladenie

## televiznych stanic

Ak je TV vysielací signál slabý, Váš VCR nedokáže detekovať potrebné informácie a nebude ich môcť správne ukladať. Na prekonanie tohto problému pozrite časť RUČNÉ LADENIE na strane 20.

- 1. Stlačením tlačidla POWER zapnite VCR.
- 2. Stlačte tlačidlo i.

Na obrazovke sa objaví hlavné menu. Stlačením tlačidiel  $\blacktriangleleft$  alebo  $\blacktriangleright$  vyberte z ponuky ACMS. Potvrďte stlačením tlačidla OK.

![](_page_18_Figure_26.jpeg)

![](_page_18_Picture_27.jpeg)

3. Pomocou tlačidla < alebo ▶ vyberte požadovaný ŠTÁT.

"A": Rakúsko, "B": Belgicko, "CH":

Š vajčiarsko, "D": Nemecko, "DK": Dánsko,

"E": Š panielsko, "F": Francúzsko, "I":

Taliansko, "N": Nórsko, "NL": Holandsko, "P": Portugalsko, "S": Š védsko, "SF": Fínsko, OTH-ERS [OSTATNE].

Stlačením tlačidla OK spusťte automatické ladenie stanic.

![](_page_18_Figure_34.jpeg)

4. Po ukončení ladenia sa na obrazovke zobrazí tabuľka televíznych staníc. Stlačením tlačidla i toto nastavenie uložíte do pamate.

![](_page_18_Picture_1034.jpeg)

ര

## Ručné ladenie televíznych staníc

V niektorých oblastiach môže byť vysielací signál príliš slabý pre automatické naladenie VCR, ktoré nemusí nájsť alebo správne priradiť televízne stanic

Tieto stanice so slabším signálom musíte naladiť ručne, aby ste ich potom mohli uložiť do pamäte vášho VCR.

1. Stlačte tlačidlo i.

Na obrazovke televízneho prijímača sa objaví hlavné menu.

Stlačením tlačidiel < alebo > vyberte z ponuky PR SET.

Potvrďte stlačením tlačidla OK.

![](_page_19_Figure_7.jpeg)

2. Stlačte tlačidlo i.

Objaví sa tabuľka televíznych staníc.

Stlačením tlačidiel ▲ alebo ▼ si z ponuky vyberte číslo programu, ktorý chcete naladiť. (napríklad PR 09)

![](_page_19_Picture_1069.jpeg)

3. Potvrďte stlačením tlačidla OK.

Stlačením tlačidla AV nastavte C (Štandardné stanice) alebo S (Káblové stanice): C02 - C70, S01 - S41. Zadajte číslo kanálu stanice, ktorú chcete naladiť, pomocou očíslovaných tlačidiel alebo pomocou tlačidiel ▲ alebo ▼ nájdite požadovanú stanicu.

![](_page_19_Figure_14.jpeg)

4. Vyhľadávanie sa zastaví po nájdení stanice. Stlačením tlačidla > vyberte MFT. Stláčaním tlačidiel ▲ alebo ▼ dosiahnete požadované nastavenie.

.<br>20

![](_page_19_Picture_1070.jpeg)

5. Aby ste mohli zadať názov televíznej stanice, stlačením tlačidla > zvoľte požadovanú STANICU. Potvrďte stlačením tlačidla OK. Na obrazovke sa zobrazí názov televíznej stanice.

![](_page_19_Picture_18.jpeg)

6. Pomocou tlačidla ▲ alebo ▼ vyberte zo zoznamu názov stanice.

Výber potvrďte stlačením tlačidla OK.

Ak sa názov stanice v zozname nenachádza, nestláčajte tlačidlo OK, ale pokračujte krokom 7.

![](_page_19_Picture_22.jpeg)

7. Ak nechcete používať "štandardné" názvy televíznych staníc, môžete ich názov zmeniť ručne. Stlačte tlačidlo  $\blacktriangleright$ .

Pomocou tlačidiel ▲ alebo ▼ zadajte písmená a čísla pre názov novej stanice.

Pomocou tlačidiel < alebo > sa môžete pohybovať dozadu a dopredu medzi znakmi. Potvrďte stlačením tlačidla OK.

![](_page_19_Picture_26.jpeg)

8. Stlačením tlačidla i potvrďte umiestnenie stanice. Stlačte tlačidlo i ešte jeden krát. Na vašom VCR sú teraz už naladené nové televizne stanice.

Ak chcete ručne naladiť ostatné stanice, opakujte kroky  $1 - 8$ .

![](_page_19_Picture_29.jpeg)

## Zmena poradia televiznych stanic

Po nastavení televíznych staníc na vašom VCR sa môže stať, že budete chcieť zmeniť poradie, v akom sú vložené v pamäti bez toho, aby ste ich museli znovu naladiť! Podľa krokov na tejto strane môžete jednoducho zmeniť poradie televíznych staníc a usporiadať ich v požadovanom poradí.

- 1. Stlačte tlačidlo i.
	- Na obrazovke televízneho prijímača sa objaví hlavné menu.

Pomocou tlačidiel < alebo ► z ponuky vyberte PR SET [Nastavenie programu]. Potvrďte stlačením tlačidla OK.

![](_page_20_Figure_5.jpeg)

2. Stlačte tlačidlo i.

Pomocou tlačidiel ▲ alebo ▼ z ponuky vyberte číslo programu, ktorý chcete premiestniť (napríklad PR 03).

Stlačte tlačidlo  $\blacktriangleright$ .

![](_page_20_Picture_1411.jpeg)

3. Pomocou tlačidiel  $\triangle$  alebo  $\nabla$  z ponuky vyberte číslo programu, do ktorého chcete predchádzajúci program premiestniť (napríklad PR 05).

![](_page_20_Picture_1412.jpeg)

4. Stlačte tlačidlo OK.

Vybraný program sa premiestni do nového čísla programu. Ak chcete premiestniť iné televízne stanice, opaku-

jte kroky 1 - 4.

Stlačením tlačidla i menu zmizne z obrazovky.

![](_page_20_Figure_16.jpeg)

## Vymazanie televiznych stanic

Po naladení televíznych staníc na vašom VCR, je možné tieto stanice vymazať.

Podľa pokynov uvedených na tejto strane ľahko vymažete akékoľvek neželané televízne stanice.

1. Stlačte tlačidlo i.

Na obrazovke sa objaví hlavné menu. Pomocou tlačidiel < alebo > z ponuky vyberte PR SET.

Potvrďte stlačením tlačidla OK.

![](_page_20_Picture_23.jpeg)

2. Stlačte tlačidlo i.

Stlačením tlačidiel ▲ alebo ▼ z ponuky vyberte číslo programu, ktorý chcete vymazať. (napríklad, PR 03)

![](_page_20_Picture_1413.jpeg)

3. Stlačte tlačidlo <.

Po chvíľke sa vybraná stanica vymaže.

![](_page_20_Picture_29.jpeg)

4. Stlačením tlačidla i menu z obrazovky zmizne. Ak chcete vymazať iné stanice, opakujte kroky 1 - 3.

![](_page_20_Picture_31.jpeg)

#### Ako prepínať uložené televízne stanice:

Uložené televízne stanice môžete vybrať (prepnúť) dvomi spôsobmi.

Stlačením tlačidiel PROG. ▲ alebo ▼ vyberte rôzne stanice, ktoré sú naladené na vašom VCR. Televízne stanice môžete taktiež prepínať pomocou očíslovaných tlačidiel na diaľkovom ovládaní.

 $\odot$ 

## Pred prevádzkou -- DVD prehrávač

#### Displej zobrazovaný na obrazovke

Bežný stav prehrávania môžete zobraziť na obrazovke televízneho prijímača. Používaním menu môžete niektoré prvky zmeniť. Používanie displeja zobrazovaného na obrazovke:

- 1. Počas prehrávania stlačte tlačidlo DISPLAY.
- 2. Pomocou tlačidiel ▲ / ▼ vyberte požadovanú položku. Vybraná položka sa rozsvieti.
- 3. Pomocou tlačidiel  $\blacktriangleleft / \blacktriangleright$  zmeňte nastavenie. Môžete taktiež použiť očíslované tlačidlá, ak je to možné (napr. pre zadanie čísla titulu). Pri niektorých funkciách nastavenie potvrďte stlačením tlačidla ENTER.

#### Poznámky:

- Niektoré disky nemusia obsahovať všetky funkcie popísané nižšie.
- Ak nestlačíte žiadne tlačidlo počas 10 sekúnd, displej zobrazovany na obrazovke automaticky zmizne.

#### Stav prehrávania/Obmedzenia

![](_page_21_Picture_697.jpeg)

vo Vloženie záložk

<u>mereasearch –</u> Menu Vyhľadávania záložie

- **Pokračovanie v prehrávaní od tohto bodu**
- Zakázaný alebo nedostupný pokyn  $\infty$

#### Príklad: Displej zobrazovaný na obrazovke počas prehrávania DVD Video

![](_page_21_Picture_698.jpeg)

#### Príklad: Displej zobrazovaný na obrazovke počas prehrávania VCD

![](_page_21_Picture_699.jpeg)

#### Príklad: Displej zobrazovaný na obrazovke počas prehrávania disku s filmom DivX

![](_page_21_Picture_700.jpeg)

.<br>22

## Počiatočné nastavenie

Pomocou Nastavovacieho menu môžete vykonať rôzne úpravy položiek ako napríklad obraz a zvuk. Okrem iného, môžete taktiež nastaviť jazyk titulok a samotného Nastavovacieho menu. Podrobné informácie o Nastavovacom menu nájdete na stranách 23 až 26.

#### Zobrazenie a zatvorenie Menu:

Menu sa zobrazí po stlačení tlačidla SETUP. Po druhom stlačení tlačidla SETUP sa vrátite do pôvodnej obrazovky.

#### Preskočenie na ďalšiu úroveň:

Stlačte tlačidlo ▶ na diaľkovom ovládaní.

Návrat na predchádzajúcu úroveň: Stlačte tlačidlo < na diaľkovom ovládaní.

#### Všeobecná prevádzka

- 1. Stlačte tlačidlo SETUP. Zobrazi sa Nastavovacie menu.
- 2. Pomocou tlačidiel ▲ / ▼ vyberte požadovanú položku a potom stlačením tlačidla > sa posuňte do druhej úrovne. Obrazovka zobrazuje súčasné nastavenie vybranej položky ako aj alternatívne nastavenie (-a).
- 3. Pomocou tlačidiel ▲ / V vyberte druhú požadovanú položku a potom stlačením tlačidla ▶ sa posuňte do tretej úrovne.
- 4. Pomocou tlačidiel ▲ / ▼ vyberte požadované nastavenie a potom stlačením tlačidla ENTER potvrďte vykonaný výber. Niektoré položky si vyžadujú viacero krokov.
- 5. Nastavovacie menu zatvoríte stlačením tlačidla SETUP alebo PLAY.

#### LANGUAGE

![](_page_22_Picture_14.jpeg)

#### Menu Language

Vyber jazyka pre Nastavovacie menu a displej zobrazovaný na obrazovke.

#### Disc Audio / Subtitle / Menu DVD

Nastavenie jazyka pre zvukovú stopu (zvuk disku), titulky a menu disku.

Original: Vzťahuje sa na pôvodný jazyk, v ktorom bol disk nahraný.

Other: Výber iného jazyka, stlačením očíslovaných tlačidiel a potom potvrdením tlačidlom ENTER vložte príslušné 4-miestne číslo podľa zoznamu jazykových kódov v referenčnej kapitole. Ak vložite nesprávny jazykový kód, stlačte tlačidlo CLEAR.

 $\left( 23\right)$ 

#### DISPLAY

![](_page_23_Picture_1.jpeg)

#### TV Aspect **OVD**

4:3: Vyberte, ak je pripojený štandardný televízny prijí-<br>mač s obrazovkou.

16:9 Wide: Vyberte, ak je pripojený televízny prijímač<br>so širokouhlou obrazovkou 16:9.

#### Display Mode (DWD

Nastavenie režimu zobrazovania je účinné, len ak je vzhľad televíznej obrazovky nastavený na "4:3".

Letterbox: Zobrazenie širokého obrazu s pásmi na hornej a spodnej časti obrazovky.

Panscan: Automaticky zobrazí široký obraz na celej obrazovke a odstrihne časti, ktoré sa nezmestia.

#### Progressive Scan

Progressive Scan Video poskytuje najvyššiu kvalitu

obrazu s minimálnym blikaním.<br>Ak používate konektory Component Video na pripoje-Ak pou?ivate konektory Component Video na pripoje- nie <sup>k</sup> televizoru alebo monitoru, ktory je kompatibilny so signalom progressive scan, zapnite Progressive Scan.

#### Zapnutie Progressive Scan:

Komponentny vystup DVD pripojte <sup>k</sup> vstupu do televi-zora/monitora a televizor alebo monitor nastavte na komponentny vstup.

1. V menu DISPLAY vyberte "Progressive Scan" a stlačte $\blacktriangleright$ .

![](_page_23_Picture_15.jpeg)

- 2. Pomocou tlačidiel ▲ / ▼ vyberte "On".
- 3. Svoj výber potvrďte stlačením ENTER. Objavi sa potvrdzovacie menu.

## Poznamky:

**Ak Váš televízny prijímač nepodporuje formá** Postupneho snimania [Progressive Scan], obraz sa pri výbere Postupného snímania [Progressive Scan]<br>na DVD prehrávači zobrazí zmiešaný.

4. Keď sa na obrazovke zobrazí potvrdzovacie menu, Nou sa na obrazovne zoonazi podważovach metricial<br>automaticky sa zvýrazní Cancel. Pomocou tlačidie<br>◀ / ▶ zvýraznite ENTER.

5. Stlačením tlačidla ENTER sa prehrávač nastaví na režim Progressive Scan.

#### Upozornenie:

Po zadani vystupu Progressive Scan bude obraz viditeľný len na televízore alebo monitore kompatibil- nom so systémom Progressive Scan. Ak Progressive Scan nastavite na On omylom, musite zariadenie vynulovať

- 1) Z jednotky vyberte prípadný disk a zatvorte diskov<br>zásuvku. V okne displeja sa zobrazí nápis "DISC".
- 2) Stla?te tla?idlo STOP [ZASTAVENIE] <sup>a</sup> podr?te ho stlačené päť sekúnd. Obrazový výstup sa nastav späť na štandardné nastavenie a obraz bude opäť viditeľný na bežnom analógovom televíznom prijímači alebo monitore.

#### TV Output Select

TV Output Select z prehrávača nastavte podľa typu pripojeného televízora.

YPbPr: Ak je televizor pripojeny pomocou konektorov COMPONENT/PROGRESSIVE SCAN VIDEO OUT na DVD prehrávači.

RGB: Ak je televízor pripojený pomocou konektoru SCART (signál RGB).

#### AUDIO

Každý DVD disk obsahuje rôzne voľby audio výstupu. Voľby AUDIO výstupu prehrávača nastavte v závislosti od audio systému, ktorý používate.

![](_page_23_Picture_1201.jpeg)

#### 5.1 Nastavenie reproduktorov DVD DivX

Vyberte nastavenie reproduktorov, vrátane vyváženia hlasitosti a doby oneskorenia, alebo test nastavenia reproduktorov.

Nastavenie reproduktorov je aktivne len na Analógovom viackanálovom výstupe. (Vi? "5.1 Nastavenie reproduktorov", strana 39)

#### Dynamicke ovladanie rozsahu (DRC) DVD DivX

S DVD formátom môžete, vďaka digitálnej audio technológii, počúvať zvukovú stopu programu v najpresnejšej a najrealistickejšej verzii. Avšak niekedy je vhodné znížiť dynamický rozsah audio výstupu (rozdiel medzi najsilnejšími zvukmi a najslabšími zvukmi). makto možete pozerať film pri nižšej hlasitosti bez straty jasnosti zvuku. Za týmto účelom nastavte DRC na ON.

#### Vocal **OVD**

Funkciu vokály nastavte na ON, len ak prehrávate viackanálové Karaoke DVD. Karaoke kanály na disku sa vmiešajú do normálneho stereo zvuku.

 $\Omega$ 

#### **OTHERS**

Môžete zmeniť nastavenie PBC, Auto Play [Automatické prehrávanie] a DviX(R) VOD.

![](_page_24_Picture_3.jpeg)

## PBC VCD

Ovladanie prehravania (PBC) nastavte na ON alebo OFF.

On: Video CD s PBC sa prehrávajú podľa PBC.

Off: Video CD s PBC sa prehrávajú rovnako ako Audio CD.

#### Auto Play **DVD**

DVD prehrávač môžete nastaviť tak, že kedykoľvek po vložení DVD disku sa automaticky spustí jeho prehrávanie.

Ak je funkcia Auto Play [Automatické prehrávanie] nastavená do polohy On, tento DVD prehrávač vyhľadá titul s najdlhším časom nahrávky a potom automaticky spustí jeho prehrávanie.

On: Funkcia Auto Play [Automatické prehrávanie] je aktivna.

Off: Funkcia Auto Play [Automatické prehrávanie] nie je aktivna.

#### Poznámka:

Funkcia Auto Play [Automatické prehrávanie] nemusí s niektorými DVD diskmi fungovať.

### DivX(R) VOD DivX

Registračný kód DivX DRM môžete zobraziť iba na vašom zariadení.

![](_page_24_Figure_17.jpeg)

Registračný kód slúži VOD servisnému technikovi. Môžete si zakúpiť alebo požičať zakódované filmové súbory.

#### Poznámky:

Ak si požičiate DivX VOD súbor je niekoľko možností obmedzenia vysielania a to takých, aké sú uvedené nižšie.

• Zobrazte číslo súboru, ktorý chcete pozerať.

![](_page_24_Figure_22.jpeg)

· Doba požičania vypršala.

![](_page_24_Picture_24.jpeg)

· Zobrazí sa prístupová chyba.

![](_page_24_Picture_26.jpeg)

#### LOCK (Rodičovské ovládanie)

![](_page_25_Picture_1.jpeg)

#### Rating **DVD**

Filmy nahrané na DVD môžu obsahovať scény, ktoré nie sú vhodné pre deti. Preto môžu niektoré disky obsahovať informácie o rodičovskom ovládaní, ktoré sú platné pre celý disk alebo pre niektoré scény na disku. Filmy a scény sú ohodnotené od 1 do 8, v závislosti od krajiny. Niektoré disky obsahujú vhodnejšie scény ako alternatívu pre nevhodné.

Funkcia rodičovského ovládania umožňuje zablokovať prístup k scénam s nižším hodnotením, ako ste zadali, čím môžete zabrániť deťom sledovanie materiálu, ktorý nie je podľa Vášho uváženia pre ne vhodný.

- 1. Vyberte "Rating" v menu LOCK a potom tlačte tlačidlo ▶.
- 2. Ak chcete zmeniť nastavenie hodnotenia, hesla alebo kód krajiny, musíte vložiť 4-miestny bezpečnostný kód, ktorý ste pred tým vytvorili. Ak ste ešte nezadali bezpečnostný kód, urobte tak čo najskôr.

Vložte 4-miestny kód a stlačte tlačidlo ENTER. Zadajte ho ešte raz a stlačením tlačidla ENTER ho skontrolujte. Ak sa pomýlite pred stlačením tlačidla ENTER, stlačte tlačidlo CLEAR.

3. Vyberte hodnotenie od 1 do 8 pomocou tlačidiel ▲/ V.

Rating 1-8: Hodnotenie jeden (1) je najviac obmedzene a hodnotenie osem (8) je najmenej obmedzené.

#### Unlock

Ak si vyberiete odomknúť, rodičovské ovládanie nie je aktívne a disk sa prehrá celý.

#### Poznámky:

Ak na prehrávači nastavíte hodnotenie, prehrajú sa všetky scény s rovnakým alebo nižším hodnotením. Scény s vyšším hodnotením sa neprehrajú, ak na disku nie je dostupná alternatívna scéna. Alternatívna scéna musí mať rovnaké alebo nižšie hodnotenie. Ak sa nenájde vhodná alternatíva, prehrávanie sa zastaví. Ak chcete disk prehrať, musíte vložiť 4-miestne heslo alebo zmeniť úroveň hodnotenia.

4. Stlačením tlačidla ENTER potvrďte výber hodnotenia, potom stlačením tlačidla SETUP menu zatvorte.

#### Password (Bezpečnostný kód)

Môžete zadať alebo zmeniť heslo.

- 1. V menu LOCK vyberte položku Password [Heslo] a potom stlačte tlačidlo  $\blacktriangleright$ .
- 2. Pokračujte krokom 2 uvedeným naľavo (Rating). Rozsvieti sa položka "Rating" alebo "Nové".
- 3. Zadaite 4-miestny kód a potom potvrďte stlačením tlačidla ENTER. Opakovaným vložením kódu skontrolujte správnosť zadaného kódu.
- 4. Stlačením tlačidla SETUP menu zatvorte.

#### Ak zabudnete Bezpečnostný kód:

Ak zabudnete bezpečnostný kód, môžete ho vymazať pomocou nasledujúcich krokov:

- 1. Stlačením tlačidla SETUP zobrazte Nastavovacie menu.
- 2. Vložte 6-miestne číslo "210499" a bezpečnostný kód sa vymaže.
- 3. Zadajte nový kód podľa popisu uvedeného vyššie.

#### Country Code DVD

Zadajte kód krajiny / oblasti, ktorej štandardy boli použité na hodnotenie DVD video disku, na základe zoznamu v referenčnej kapitole.

- 1. Vyberte položku "Country Code" v menu LOCK a potvrďte stlačením tlačidla  $\blacktriangleright$ .
- 2. Pokračujte krokom 2 podľa popisu naľavo (Rating).
- 3. Pomocou tlačidiel ▲ / ▼ vyberte prvý znak.
- 4. Stlačte ENTER a vyberte druhý znak pomocou tlačidiel  $\triangle$  /  $\nabla$ .
- 5. Stlačením tlačidla ENTER potvrďte výber kódu krajiny.

# Prevádzka

## Prehrávanie pásky

Vložiť a vybrať video pásku z VCR budete môcť len ak je VCR zapojený do elektrickej siete. Váš VCR je schopný prehrávať aj videozáznamy z pások nahraných v systéme NTSC (na televíznom prijímači PAL).

#### Dosiahnutie lepšieho obrazu

Po vložení kazety a spustení prehrávania sa automaticky spusti funkcia nastavenia hlavy, pomocou ktorej sa automaticky nastaví najlepš pomocoa ktorej sa datematicky nastavi na<br>možný obraz. Ak je kvalita nahrávky slabá mozny obraz: Ak je kvalka hamavky slaba,<br>opakovaným stláčaním tlačidiel PROG. + alebo na dia?kovom ovladani nastavujte polohu hlavy, až kým sa rušivé prvky na obraze neodstránia Stlačením čísla 0 na diaľkovom ovládaní sa opäť zapne funkcia automatickeho nastavenia hlavy.

- 1. Uistite sa, že ste správne pripojili váš VCR podľa predchádzajúceho popisu v tejto príručke. Zapnite váš televízny prijímač. Stlačením tlačidla POWER zapnite váš VCR. Do VCR vložte kazetu. Kazetu vložte tak, aby bolo jej okienko nasmerované smerom nahor a šípka naznačená na kazete smerovala smerom od vás do VCR.
- 2. Stlačením tlačidla PLAY [Prehrávanie] spusťte prehrávanie video pásky. Ak je na vašej kazete odstránená poistka proti nahrávaniu, prehrávanie pásky sa po jej vložení do<br>VCR spustí automaticky

## AUTOMATICKÉ NASTAVENIE HLAVY

Váš VCR automaticky nastaví hlavu na najlepšiu kvalitu obrazu

3. Stlačením tlačidla PAUSE/STEP [Pauza/ Zastavenie obrazu] zastavíte obraz počas prehrávania.

Opakovaným stláčaním tlačidla PAUSE/STEP môžete posúvať záznam dopredu po obrázkoch. Ak podržíte tlačidlo FORWARD [DOPREDU], prehrávanie obrazu sa spomalí na približne 1/19 normálnej rýchlosti prehrávania.

Pásku je možné zastaviť na najviac 5 minút. Po 5 minútach váš VCR pásky automaticky zastaví, aby sa zabránilo poškodeniu pásky alebo vášho VCR. Pomocou tlačidiel ▲ alebo ▼ môžete znížiť vertikalne chvenie stojaceho obrazu.

4. Stlačením tlačidla PLAY VCR pokračuje v prehrávaní pásky.

#### Vyhľadávanie obrázku:

Počas prehrávania stlačte buď tlačidlo FORWARD [Rýchle pretáčanie dopredu] alebo tlačidlo BACK-<sub>I</sub>mychie pretacanie dopreduj alebo nacidio **BAC**<br>WARD [Rýchle pretáčanie dozadu] a VCR bude pásku rýchlo pretáčať (7 krát rýchlejšie ako normálne prehrávanie) podľa toho, kde ste na páske. Logické vyhľadávanie:

Počas rýchleho pretáčania dopredu alebo dozadu stlačte a držte tlačidlo FORWARD alebo BACK-WARD, obraz sa bude prehrávať 7 krát rýchlejšie ako pri normálnom prehrávaní.

#### 5. Pomalé prehrávanie, člnok :

Počas prehrávania alebo zastavenia obrazu stlačte tlačidlo  $\blacktriangleleft$  alebo  $\blacktriangleright$ 

Týmto dosiahnete nasledovné rýchlosti prehrávania. (-7xprehravanie, -3x prehravanie, -prehravanie, zastavenie obrazu, 1/19 spomalenie, prehrávanie, 2xprehrávanie, 7xprehrávanie)

Na vypnutie pomalého prehrávania alebo člnku, stlačte inú požadovanú funkciu. Počas pomalého prehrávania sa môžu v závislosti na stave pásky na obraze objaviť rušivé čiary. Ak sú na obraze viditeľné rušivé prvky, znížte ich intenzitu pomocou tlačidiel **4** alebo 1

6. Stlačením tlačidla STOP prehrávanie zastavte. Stlačte tlačidlo EJECT [Vysunutie pásky] Ak sa pri prehrávaní páska príde na koniec, váš VCR automaticky zastaví prehrávanie, pásku pretočí, zastaví sa, vysunie pásku a vypne sa do pohotovostného režimu.

## .<br>Preskočenie CM (Komerčných správ - reklám<u>)</u>

Táto funkcia vám umožní počas prehrávania preskočenie reklám a pokračovať o niekoľko sekúnd v normálnom prehrávaní.

Počas prehrávania pásky stlačte tlačidlo CM SKIP na diaľkovom ovládaní, čím VCR preskočí komerčné (a iné programové materiály).

Opakovaným stlačením tlačidla CM SKIP váš VCR preskočí:

![](_page_26_Picture_1477.jpeg)

#### OPR (Optimálna obrazová odpoveď):

Pomocou tejto funkcie sa kvalita prehrávaného obrazu automaticky zlepší pomocou nastavenia vášho VCR podľa stavu pásky

- 1. Stlačte tlačidlo i.
- 2. Stlačením tlačidla < alebo ► vyberte z ponuky OPR.
- 3. Potvrďte stlačením tlačidla OK.

![](_page_26_Picture_31.jpeg)

4. Opakovaným stláčaním tlačidiel  $\blacktriangle$  alebo  $\nabla$  z ponuky vyberte: OFF [Vypnuté], SOFT [Mäkký] alebo SHARP [Ostrý]

Nezabudnite, že OPR je možné nastaviť len pri prehrávaní pásky.

5. Stlačením tlačidla i menu zmizne z obrazovky.

## Okamžité časované nahrávanie (ITR)

Váš VCR vám umožňuje nahrávať videozáznamy pomocou rôznych jednoduchých metód: Okamžité časované nahrávanie (ITR) umožňuje okamžité nahrávanie počas stanovenej časovej lehoty alebo do konca videokazety.

Váš VCR obsahuje funkciu Dlhé prehrávanie (LP), vďaka ktorej je možné na videokazetu nahrať až dvojnásobne dlhší videozáznam. Napríklad na kazetu typu E-180 je možné nahrať 180 minút záznamu pomocou Štandardného prehrávania (SP); pomocou LP je možné nahrať až 360 minút. Nezabudnite však, že pri použití LP sa kvalita obrazu a zvuku mierne zni?i.

- 1. Uistite sa, že ste správne pripojili váš VCR podľa vyššie uvedeného popisu. Stlačením tlačidla POWER zapnite váš VCR.
- 2. Vložte kazetu s neodstránenou ochrannou poistkou do VCR. Kazetu vložte tak, aby bolo jej okienko nasmerované smerom nahor a šípka naznačená na kazete smerovala smerom od vás do VCR.
- 3. Stlačením tlačidla PR ▲ alebo ▼ prepnite na číslo programu, ktorý chcete nahrávať. Program môžete taktiež rovno prepnúť pomocou očíslovaných tlačidiel na diaľkovom ovládaní.
- 4. Ak chcete nahrávať priamo z pripojení SCART alebo AUDIO, stlačte opakovane AV až kým sa nezobrazí pripojenie, z ktorého chcete nahrávať.

AV 1 Nahrávanie zvuku a obrazu prostredníctvom spodneho konektora SCART na zadnej strane vášho VCR.

AV 2 Nahrávanie zvuku a obrazu prostredníctvom horného konektora SCART na zadnej strane vášho VCR

AV 3 Nahrávanie zvuku a obrazu prostredníctvom konektorov VIDEO IN a AUDIO IN (ľavý a pravý) na prednom paneli vášho VCR.

- 5. Stlačením tlačidla SPEED zvoľte Dlhé alebo Štandardné nahrávanie. Pomocou SP sa zachová vyššia kvalita obrazu a zvuku, avšak pomocou LP dosiahnete dvojnásobnú dĺžku záznamu na kazete oproti SP. SP alebo LP sa zobrazi na displeji aby ste vedeli, ktorý režim je zapnutý.
- 6. Nahrávanie spustíte stlačením tlačidla REC/ITR spustíte nahrávanie. Na obrazovke televízneho prijímača sa zobrazí nápis RECORD. Opakovane stlačte tlačidlo REC/ITR niekoľko krát. Každým nasledovným stlačením sa zvýši nahrávací čas o 30 minúť, až po dosiahnutie maximálnej hodnoty 9 hodin.
- 7. Stlačením tlačidla PAUSE/STEP zabránite nahraniu neželaných scén. Opätovným stlačením PAUSE/STEP nahrávanie pokračuje. Ak stlačíte tlačidlo PAUSE/STEP počas ITR [OKAMŽITÉ ČASOVANÉ NAHRÁVANIE], jednotka sa prepne do režimu pauzy nahrávania a ITR [OKAMŽITÉ ČASOVANÉ NAHRÁVANIE] sa zruší. Pásky je možné pauzovať najviac 5 minút; počas pauzy sa zobrazí nápis RECP. Po 5 minútach VCR nahrávanie zastaví, aby sa nepoškodila páska alebo váš VCR.
- 8. Stlačením tlačidla STOP nahrávanie zastavte. Stlačte tlačidlo EJECT [Vysunutie pásky]. Na televíznej obrazovke sa na pár sekúnd objaví nápis EJECT [VYSUNUTIE PÁSKY].

#### Poznámky

- Ak chcete kazetu chrániť pred nahrávaním (pre prípad, že si pomýlite kazetu), odstráňte ochrannú poistku na zadnej strane video kazety.
- · Na kazetu s odstránenou ochrannou poistkou môžete opäť nahrávať, ak prekryjete odstránenú ochrannú poistku lepiacou páskou.
- · Nezabudnite, že môžete nahrávať jeden program a zároveň sledovať iný program. Po spustení okamžitého nahrávania stlačte tlačidlo TV/VCR [TV/video rekordér], v okne displeja sa zobrazí indikátor TV a potom prepnite na iný kanál, ktorý chcete sledovať.

 $\left( 28\right)$ 

## Nahrávanie pomocou systému **ShowView®**

Systém ShowView výrazne zjednodušuje zadá vanie dátumu, kanálu, začiatku a konca Časc vaného nahrávania pomocou jednoduchéh<br>zadania programového čísla ShowView. zadalna programovene eleta enewview.<br>Programové číslo ShowView je uvedené vo väčšine časopisov obsahujúcich prehľad televíznych programov; tieto čísla môžu mať<br>rôznu dĺžku, od jednociferných až po deväťcife né. SHOWVIEW je obchodná značka ziadaná firmou Gemstar Development Corporation. SHOWVIEW systém je vyrábaný pod licenciou z fírmy Gemstar Development Corporation.

1. Skontrolujte, či ste správne naladili televízne kanály a uložili ich do pamäte. Vložte videokazetu s ochrannou poistkou do Kombinovaný DVD/Video prijímač Systém. Videokazeta musí byť otočená okienkom nahor a šípka musí smerovať smerom od Vás.

![](_page_28_Figure_3.jpeg)

- 2. Stlačte tlačidlo SHOWVIEW.
- 3. Pomocou tlačidla ▲ alebo ▼ vyberte druh nahrávania.

ONCE [JEDENKRÁT]: Nahrávanie jedenkrát. WEEKLY [TÝŽDENNE]: Nahrávanie v ten istý čas každý týždeň.

DAILY [DENNE]: Nahrávanie denne (okrem Soboty a Nedele) v rovnakom čase.

4. Pomocou očíslovaných tlačidiel zadajte ShowView programové číslo televízneho programu, ktorý chcete nahrávať.

Ak sa pomýlite, stlačte tlačidlo ◀ a zadajte správne číslo

![](_page_28_Figure_10.jpeg)

- 5. Potvrďte stlačením tlačidla OK.
- Zobrazia sa údaje o nahrávaní požadovaného programu. Ak sa zobrazí správa PLEASE CHECK [SKONTROLUJTE PROSÍM], znamená to, že ste zadali zlé ShowView programové číslo, nesprávne zadali ShowView programové číslo alebo ShowView programové číslo bolo zle vytlačené v televiznom programe.

Ak sa zobrazí symbol "--:--", musite zadať programové číslo stanice, z ktorej chcete nahrávať. Ak chcete nahrávať buď z koncoviek SCART alebo z koncovky AV INPUT na prednom paneli, opako-<br>vane stláčajte tlačidlo AV, kým sa nenastaví správny kanál (AV1, AV2 alebo AV3).

![](_page_28_Picture_1537.jpeg)

6. Stlačte tlačidlo ► a pomocou tlačidla ▲ alebo ▼ zapnite alebo vypnite funkciu VPS. Ak nahrávate zo staníc, ktoré nevysielajú vo VPS,

funkciu VPS vypnite (\* symbol zmizne <sup>z</sup> obrazovky televízneho prijímača). Nezabudnite, že len niektoré stanice vysielajú signál VPS.

![](_page_28_Picture_1538.jpeg)

7. Pomocou tlačidla ► vyberte rýchlosť nahrávania a stlačte tlačidlo▲ alebo ▼, ak chcete nahrávať v režime SP [Štandardné prehrávanie], IP [Inteligentné LP prehrávanie] alebo LP [Dlhé prehravanie].

Režim SP [Štandardné prehrávanie] dosahuje lepšiu kvalitu obrazu a zvuku, aj keď režim LP [Dlhé prehrávanie] poskytuje dvojnásobnú dĺžku nahrávky v porovnaní so SP [Štandardné prehrávanie].

![](_page_28_Figure_20.jpeg)

8. Skontrolujte, či sú zadané údaje v časovači nahrávania správne. Stlačením tlačidla i uložíte nastavenie do pamati.

Ak sa zobrazí nápis PLEASE CHECK [SKON-TROLUJTE PROSÍM], zadali ste nesprávne údaje<br>a budete ich musieť vložiť znova.

9. Stlačením tlačidla i odstráňte menu. Ak chcete naprogramovať iné nahrávania pomocou systému ShowView, opakujte kroky 2 - 8.

10.Stlačením tlačidla STOP nahrávanie zastavte.

#### Inteligentné nahrávanie LP [Dlhé prehrávanie]

Ak nastavíte rýchlosť pásky na "IP [Inteligentné LP prehrávanie]", DVD/CD/VCR prehrávač automaticky prepne rýchlosť pásky na LP [Dlhé prehrávanie], aby sa umožnilo nahranie celého programu, ak pri časovanom nahrávaní v režime SP [Štandardné prehrávanie] nie je dostatok pásky na nahranie celého programu.

Ak je funkcia "VPS/PDC" nastavená do polohv "ON [ZAPNUTÉ]", rýchlosť pásky nie je možné nastaviť do polohy "IP [Inteligentné LP prehrávanie]".

29

## Časované nahrávanie pomocou displeja na obrazovke

Ak sa rozhodnete nepoužívať funkciu ShowView, môžete údaje pre časované nahrávania zadať ručne.

P<mark>oznámky</mark><br>Pred začatím nastavovania časovača sa uistite,<br>že ste správne nastavili hodiny VCR a viete, na že ste správne nastavili hodiny VCR a viete, na<br>ktorých kanáloch ste na vašom VCR nastavili televizne stanice.

- 1. Vložte do VCR video kazetu s odstránenou ochrannou poistkou. Kazetu vložte tak, aby bolo jej okienko nas-<br>merované smerom nahor a šípka naznačená na kazete smerovala smerom od vás do VCR.
- Stlačte tlačidlo i. Stlačením tlačidiel < alebo > vyberte z ponuky REC.
- Potvrdte stlačením tlačidla OK.
- Stlačením tlačidla OK začnite nastavovanie časovaného nahrávania programov. ousovaniem nahravania programice.<br>Ak sú všetky časované nahrávacie položky plné,<br>pomocou tlačidla ◀ alebo ▶ vyberte položku, ktori<br>chcete odstrániť a nahradiť. Stlačením tlačidla ◀ položku vymažte.

![](_page_29_Picture_1949.jpeg)

4. Pomocou **očíslovaných tlačidiel** zadajte stanice,<br>z ktorých chcete nahrávať.<br>Pri zadávaní staníc číslo 1 - 9, stlačte najskôr 0,<br>potom číslo kanála (napríklad Stanica 3). Stanicu<br>môžete taktiež vybrať stlačením tlačidi

Ak chcete nahrávať z prípojok AUDIO IN a VIDEO IN na prednom paneli alebo <sup>z</sup> jednej <sup>z</sup> pripojok EURO SCART na zadnej strane VCR, stláčaním tlačidla AV nastavte správny vstup (AV1, AV2 alebo AV3).

![](_page_29_Picture_1950.jpeg)

5. Stlačením očíslovaných tlačidiel zadajte dátum programu.

Ak stlačíte OK pred zadaním dátumu môžete si vybrať jeden z automatických nahrávacích údajov. vybrat jeden z adiomatických namávacích ddajc<br>Pomocou tlačidiel < alebo > vyberte požadoval Pomocou uaciulei ▼ alebo ▶<br>údaj a tlačidlom **OK** potvrďte

adaj a načialom OK potvrate.<br>**DLY** Nahrávanie každý deň (okrem soboty a nedele) v rovnakom čase.

SU ~ SA Nahrávanie v rovnaký deň každý týždeň.

![](_page_29_Picture_1951.jpeg)

30

6. Pomocou očíslovaných tlačidiel zadajte čas začiatku a konca nahrávania programu, ktorý chcete nahrať

Nezabudnite, že váš VCR používa 24 hodinový format, napr. <sup>1</sup> hodina poobede sa zobrazuje ako 13:00.

Čas začiatku a konca nahrávania môžete zadať tiež pomocou tlačidiel  $\blacktriangle$  alebo  $\nabla$ .

![](_page_29_Picture_1952.jpeg)

7. Stlačením tlačidla ► nastavte rýchlosť nahrávania Suacenim nacidia ► nastavte rycniost namavama<br>Pomocou tlačidiel ▲ alebo ▼ nastavte požadovai

rýchlosť pásky (SP, IP alebo LP).<br>IP mód zistí, koľko času zostáva do konca pásky a<br>podľa toho prepne z SP na LP aby sa dokončilo nahravanie programu.

![](_page_29_Picture_1953.jpeg)

8. Preverte správnosť údajov časovača.<br>Stlačte tlačidlo i dva krát.<br>Ak sa zobrazí nápis PLEASE CHECK [Skontrolujte prosím] zadali ste nesprávne údaje a<br>budete ich musieť zadať ešte ra<br>Stlačením tlačidla POWER vypnite VCR do poho-<br>tovostného režimu. tovostného režimu.<br>Na displeji sa zobrazí indikátor časovača a VCR wa dispieji sa zobrazi ilidikator casovaca a vOTT.<br>čaká na začiatok nahrávania. Ak � pozerať DVD počas naprogramovaného časovaného<br>nahrávania (Stand by), tlačte tlačidlo POWER [ZAPNUTIE/VYPNUTIE] <sup>a</sup> DVD na prepnutie na režim DVD.

9. Stlačením tlačidla STOP nahrávanie zastavte.

#### Poznámky

• Ak chcete neskôr vymazať alebo zmeniť niektoré z nastavení pamäte časovača nahrávania programov, moči remo pamate saseraša manarama pregiamo.<br>môžete tak urobiť bez toho, aby ste museli opäť zada možoto tak arosti sož toho, asy oto masem opat zadat zobraziť obrazovku časovaného nahrávania pro-<br>gramov. Pomocou tlačidiel ▲ alebo ▼ z ponuky yyberte nahrávanie programu, ktoré chcete **vymaza**<br>alebo **zmeniť**.

aiepo **zmenit**.<br>Stlačením **◀** nahrávanie vymažte ... alebo

Stlačenim Striamavanie vymazte ... alebo<br>Stlačením OK potvrďte zmenenu; potom stlačení Suacemm OK potvrute zmenenu, potom suacemm<br>tlačidiel ◀ alebo ▶ vyberte; Stanicu, Dátum,<br>Začiatok, Koniec a LP. Pomocou tlačidiel ▲ alebo ▼ zadajte správne informácie. .

Ak sa programy zadané v časovači prekrývajú ... Uistite sa, či sa programy zadané v časovači nahráva<br>nia neprekrývaju. Ak sa prekrývajú, prednosť sa vždy<br>dá predchádzajúcemu programu. Priklad:

pProgram 1 je naprogramovaný na začiatok nahráva<br>nia o 16:00 a koniec o 17:00.

Program 2 je naprogramovaný na začiatok nahrávania o 16:30 a koniec o 17:30.

(V tomto prípade sa program 1 nahrá úplne, ale z

druhého programu sa nahrá len posledných 30 minút.)

#### Ak sa položky časovaného nahrávania prekrývajú ...

Časované nahrávanie nenastavujte tak, že sa programy prekrývajú, lebo prekrývajúce sa programy sa nenahrajú. Skoršie nahrávacie časy majú prednosť pred neskoršími nahrávacími časmi tak, ako je zobrazené v diagrame.

#### Priklad:

Program 1 sa nahrá celý, ale z Programu 2 sa nahrá len posledných 30 minút.

![](_page_30_Figure_4.jpeg)

(Táto časť sa nenahrá.)

Ak sa dve naprogramované časované nahrávky prekrývajú o polnoci 00:00, program 2 sa nenahrá.

#### Zmena (vymazanie) časovaného programu

Ak chcete neskôr vymazať alebo zmeniť akékoľvek nastavenie v pamäti časovaného nahrávania, môžete tak urobiť bez toho, aby ste museli opätovne zadať všetky informácie časovaného nahrávania. Jednoducho nechajte zobraziť obrazovku časovaného nahrávania. Pomocou tlačidla ▲ alebo ▼ vyberte položku, ktorú chcete vymazať alebo zmeniť. Stlačením tlačidla < položku vymažte ... alebo Stlačením tlačidla OK môžete položku zmeniť; pomocou tlačidla < alebo > vyberte; Stanicu, Dátum, Čas začiatku a Konca nahrávania a LP. Pomocou tlačidla  $\blacktriangle$ alebo ▼ zadajte správne údaje.

# Prevádzka

## Prehrávanie DVD alebo Video CD

#### Nastavenie prehrávania

- 1. Zapnite televízny prijímač a vyberte zdroj video vstupu pripojeného k DVD prehrávaču.
- 2. Zapnite audio systém (ak je k dispozícii) a vyberte vstupný zdroj pripojený k DVD prehrávaču.
- 3. Stlačením tlačidla OPEN/CLOSE otvorte zásuvku disku a vložte do nej požadovaný disk otočený stranou s nahrávkou smerom nadol.
- 4. Stlačením tlačidla OPEN/CLOSE zásuvku disku zatvorte. Prehrávanie sa spustí automaticky. Ak sa prehrávanie nespustí, stlačte tlačidlo PLAY.

V niektorých prípadoch sa môže namiesto toho objaviť menu disku:

#### (DVD)

Pomocou tlačidiel < ▶ ▲ ▼ vyberte titul/kapitolu, ktorú chcete vidieť, potom stlačením tlačidla ENTER prehrávanie spusťte. Stlačením tlačidla TITLE alebo DISC MENU sa vráťte do obrazovky menu.

#### $(vCD)$

Pomocou očíslovaných tlačidiel vyberte stopu, ktorú chcete vidieť a stlačením tlačidla RETURN sa vráťte do obrazovky menu. Nastavenia menu a prevádzkové postupy sa môžu líšiť. Postupujte podľa pokynov na každej obrazovke menu. Taktiež môžete nastaviť PBC na Off [Vypnuté] (Vid "PBC" na strane 25).

#### Poznámky:

- Ak je rodičovské ovládanie nastavené a disk nespĺňa nastavenie hodnotenia, musíte vložiť heslo. (Vid "Lock Menu" na strane 26.)
- DVD disky môžu mať regionálne kódy. Tento prehrávač neprehrá disky, ktoré majú iný regionálny kód. Regionálny kód tohto prehrávača je 2 (dva).
- Ak chcete pozerať DVD počas nastaveného časovaného nahrávania (Stand by), stlačte tlačidlo POWER [ZAPNUTIE/VYPNUTIE] a DVD, ktorým sa jednotka prepne do režimu DVD.

### Všeobecné vlastnosti

#### Poznámka:

Pokiaľ nie je uvedené inak, všetky popísané pokyny sa vykonávajú pomocou diaľkového ovládania. Niektoré funkcie môžu tiež byť dostupné v Nastavovacom menu.

#### Preskočenie na iný TITUL **OVD**

Ak disk obsahuje viac ako jeden titul, môžete z titulu na titul preskakovať. Počas zastaveného prehrávania stlačte tlačidlo DISPLAY a potom príslušné číslo (0-9), alebo sa pomocou tlačidie  $\blacktriangleleft$  /  $\blacktriangleright$  pohnite na iný titul. Prehrávanie akéhokoľvek titulu môžete spustiť počas zastaveného prehrávania zadaním jeho čísla.

#### Preskočenie na inú KAPITOLU/STOPU DVD VCD DivX

Ak titul na disku obsahuje viac ako jednu kapitolu alebo disk obsahuje viac ako jednu stopu, môžete sa na inú kapitolu/stopu premiestniť nasledovným spôsobom:

- Krátkym stlačením tlačila alebo >>I počas prehrávania vyberte nasledujúcu kapitolu /stopu, alebo sa vráťte na začiatok súčasnej kapitoly/stopy.
- Dvojitým krátkym stlačením tlačidla  $\blacktriangleleft$  preskočte na predchádzajúcu kapitolu/stopu.
- Ak chcete priamo preskočiť na niektorú kapitolu počas prehrávania DVD, stlačte tlačidlo DISPLAY a pomocou tlačidiel ▲ / ▼ vyberte ikonu kapitoly/stopy. Potom vložte číslo kapitoly/stopy alebo použite  $\blacktriangleleft$  /  $\blacktriangleright$ .

#### Search (Vyhľadávanie) **DVD** VGD DivX

- 1. Stlačte a podržte počas dvoch sekúnd tlačidlo<br>**1. Stlačte a podržte počas dvoch sekúnd tlačidlo**
- **1<◀** alebo ▶▶ počas prehrávania.<br>2. Opakovaným stlačením a podržaním tlačidla **I<◀** alebo >>I vyberte požadovanú rýchlosť: << X2, **44X4, 44X16, 44X100 (dozadu) alebo MX2,** MX4, MX16, MX100 (dopredu). V prípade Video CD, funkcia vyhľadávanie mení rýchlosť: << X2, << X4, << X8 (dozadu) alebo  $\blacktriangleright\blacktriangleright$ X2,  $\blacktriangleright\blacktriangleright$ X4,  $\blacktriangleright\blacktriangleright$ X8 (dopredu).
- 3. Režim SEARCH opustíte stlačením tlačidla PLAY.

#### Zmena audio kanála VCD

Opakovaným stláčaním tlačidla AUDIO počas prehrávania môžete prepínať rôzne audio kanály (Stereo, Lavý alebo Pravý).

 $\left( 32\right)$ 

#### Zastavený obrazu a Prehrávanie obraz po obraze DVD (VCD DivX

- 1. Počas prehrávania stlačte tlačidlo PAUSE/STEP. Obraz môžete posúvať obraz po obraze dopredu opakovaným stláčaním tlačidla PAUSE/STEP.
- 2. Režim pauzy uzatvoríte stlačením tlačidla PLAY.

#### Spomalené prehrávanie DVD VCD DivX

1. Počas prehrávania stlačte tlačidlo PAUSE/STEP  $(II)$ .

- Prehrávač sa prepne do režimu pauzy.<br>2. Počas pauzy stlačte tlačidlo **I<■** alebo → Prehrávanie sa prepne do spomaleného režimu. 2. Počas pauzy stlačte tlačidlo **III** alebo **>>I**.<br>Prehrávanie sa prepne do spomaleného režimu.<br>Pomocou tlačidiel **III** alebo **>>I** vyberte požadovanú rýchlosť: **<1** 1/16, **<1** 1/8, **<1** 1/4 alebo <I 1/2 (dozadu), alebo  $I$  1/16,  $I$  1/8,  $I$ 1/4 alebo  $\blacktriangleright$  1/2 (dopredu).
- 3. Režim spomaleného prehrávania vypnete stlačením tlačidla PLAY ( $\blacktriangleright$ ).

#### Poznamka:

Pri diskoch video CD a DivX nie je možné spomalené prehrávanie vzad.

#### Náhodné prehrávanie VCD Karaoke DVD

- 1. Stlačte tlačidlo RANDOM [NÁHODNÉ PREHRÁVANIE] počas prehrávania alebo počas zastaveného prehrávania Jednotka automaticky spustí náhodné prehrávanie<br>a na obrazovke televízneho prijímača sa zobrazí nápis "RANDOM" ["NÁHODNÉ PREHRÁVANIE"].
- 2. Ak sa chcete vrátiť do normálneho prehrávania, stlačte tlačidlo RANDNOM ešte raz.

#### Rada

Stlačením tlačidla >>I počas náhodného prehrávania jednotka vyberie iný titul (stopu) a pokračuje v náhodnom prehrávaní.

#### Poznamka

V pripade prehravania Video CD <sup>s</sup> PBC musite v pripade premavania video OD s i DO musite<br>najskôr nastaviť funkciu PBC do polohy Off v nastavonajenom načiam ramiolam BS do polony Sm. mačiam<br>vacom menu, aby ste mohli používať funkciu Náhodi prehravanie. (Vi? "PBC" na stane 25).

#### Opakovanie A-B DVD VCD DivX

Opakovanie časti:

- 1. V začiatočnom bode stlačte tlačidlo A-B.
- Na obrazovke televízneho prijímača sa na chvíľu zobrazí ikona "A \*"
- V konečnom bode stlačte opäť tlačidlo A-B. Na obrazovke televízneho prijímača sa na chvíľu zobrazi ikona "A B" a spusti sa opakovanie označenej časti.
- 3. Ak chcete zrušiť opakovanie časti, stlačte tlačidlo  $A - B$  ešte raz.

#### Opakované prehrávanie **DVD** VCD DivX

Na disku môžete prehrávať titul / kapitolu / všetko / stopu.

Stlačením tlačidla REPEAT počas prehrávania vyberte požadovaný režim opakovania.

#### DVD Video Disky -- Opakovanie Kapitoly/Titulu/Vypnute

- Chapter [Kapitola]: opakovanie prehrávani súčasnej kapitoly.
- Title [Titul]: opakovanie prehrávania súčasného titulu.
- Off [Vypnuté]: vypnutie opakovania prehrávania Disky Video CD - Opakovanie

#### stopy/všetkého/vypnuté

- Track [Stopa]: opakovanie prehrávania súčasnej stopy
- All [Všetko]: opakovanie prehrávania všetkých stop na disku.
- OFF [VYPNUTÉ]: vypnutie opakovania prehrávania.

## Poznámky:<br>• V prípade i

- **POZNUMA, P.**<br>• V prípade prehrávania Video CD s PBC musít<br>| najskôr nastaviť funkciu PBC do polohy Off<br>| Vypnuté] v menu nastavenia, aby ste mohli používať funkciu Opakovanie prehrávania. (Vio<br>"PBC" na strane 25).
- Ak stlačíte tlačidlo **>>I** jedenkrát počas Opakovania<br>kapitoly (Stopy), opakovanie prehrávania sa zruší.

#### Priestorový zvukový systém 3D Surround DVD VCD DivX

Táto jednotka je schopná prehrávať v trojrozmernom<br>priestorovom zvukovom systéme 3D Surround, ktorý simuluje viackanalove audio prehravanie z dvoch bežných reproduktorov (namiesto piatich alebo<br>viacerých reproduktorov, ktoré sú obyčaje potrebné na po?uvanie viackanaloveho zvuku zo systemu domaceho kina).

- 1. Počas prehrávania stlačte tlačidlo DISPLAY.
- 2. Pomocou tlačidla ▲ alebo ▼ vyberte požadovanú voľbu zvuku. Voľba zvuku sa rozsvieti.
- .<br>3. Pomocou tlačidla ◀ alebo ▶ vyberte "3D SUR.". Trojrozmerný priestorový efekt vypnete vybranír<br>položky "Normal".

#### Vyhľadávanie podľa času **DVD** VCD DivX

Spustenie prehrávania v akomkoľvek zadanom čase na disku:

- 1. Počas prehrávania stlačte tlačidlo DISPLAY. Okno Vyhľadávania podľa času zobrazuje uplynutý ča<br>prehrávania súčasného disku.
- Promaviana vaodantino alemana.<br>2. Pomocou tlačidla ▲ / ▼ vyberte ikonu Vyhľadáv<br>- nia podľa času a zobrazí sa " -:--:-".
- 3. Zadajte požadovaný čas spustenia prehrávania v<br>hodinách, minútach a sekundách, zľava doprava.<br>Ak zadáte nesprávne číslo, stlačením tlačidla<br>CLEAR odstránite zadané číslo. Potom zadajte správne čísla.
- entura.<br>4. Potvrďte stlačením tlačidla ENTER. Prehrávanie sa<br>spustí od zadaného času na disku.

![](_page_33_Picture_0.jpeg)

Funkcia ZOOM umožňuje zväčšenie video obrazu.

- 1. Stlačte tlačidlo ZOOM počas prehrávania alebo zastaveného obrazu na spustenie funkcie ZOOM. Štvorcový rámček sa nakrátko objaví v pravej spodnej časti obrazu.
- 2. Po každom stlačení tlačidla ZOOM sa televízna obrazovka meni v nasledovnom poradi: 100% veľkosť  $\rightarrow$  400% veľkosť  $\rightarrow$  1600% veľkosť  $\rightarrow$  prispôsobenie veľkosti obrazovky  $\rightarrow$  100% veľkosť

Prispôsobenie veľkosti obrazovky: Počas prehrávania DVD filmu môžete zmeniť spôsob zobrazenia obrazu na obrazovke. Stlačením  $\triangle$  prepínajte medzi režimom normálny, rozšírený a maximum.

- 3. Pomocou tlačidiel < ▶ ▲ ▼ sa pohybuje po zväčšenom obraze.
- 4. K normálnemu prehrávaniu sa vrátite opätovným stlačením ZOOM alebo stlačením tlačidla CLEAR.

#### Poznámka:

- Funkcia ZOOM nemusí s niektorými DVD fungovať.
- Režim prispôsobenia veľkosti obrazovky je k dispozícii pre prehrávaní DVD disku, VR disku a súboru s filmom.

#### Vyhľadávanie záložiek DVD VGD DivX

#### Vytvorenie záložky

Prehrávanie môžete spustiť z deviatich rôznych bodov uložených do pamäti. Záložku vytvoríte stlačením tlačidla MARKER v požadovanom bode na disku. Na obrazovke televízneho prijímača sa nakrátko objaví ikona Záložky. Tento postup opakujte, kým nevytvoríte až 9 záložiek.

#### Vyhľadanie alebo vymazanie označenej scény

- 1. Počas prehrávania disku stlačte tlačidlo SEARCH. Na obrazovke sa zobrazí menu Vyhľadávania záložiek.
- 2. Do 10 sekúnd zadajte pomocou tlačidla ◀ / ▶ číslo záložky, ktorú chcete vyhľadať alebo vymazať.
- 3. Potvrďte stlačením tlačidla ENTER a prehrávanie sa spustí od označenej scény. Alebo stlačte tlačidlo CLEAR a číslo záložky sa zo zoznamu vymaže.
- 4. Prehrávanie akejkoľvek záložky môžete spustiť zadaním čísla príslušnej záložky v menu Vyhľadávania záložiek.

#### Zvláštne DVD funkcie

#### Prezeranie obsahu DVD diskov: Menu

DVD môžu obsahovať menu, ktoré umožňujú prístup k špeciálnym prvkom. Používanie menu disku spustíte stlačením tlačidla DISC MENU. Potom pomocou príslušného očíslovaného tlačidla vyberte požadovanú funkciu. Alebo pomocou tlačidiel < ▶ ▲ ▼ zvýrazníte požadovanú funkciu a potvrďte stlačením tlačidla ENTER.

#### Menu titulov **DVD**

- 1. Stlačte tlačidlo TITLE. Ak má súčasný titul menu, na obrazovke sa zobrazi menu titulu. V opačnom prípade sa zobrazí menu disku.
- 2. V menu môžu byť uvedené uhly kamery, jazyky a voľby titulok a kapitoly titulov.
- 3. Stlačením tlačidla TITLE menu zatvorte.

#### Menu disku **DVD**

Stlačte tlačidlo DISC MENU a na obrazovke sa zobrazí menu disku. Opätovným stlačením tlačidla DISC MENU ho zatvorite.

#### Uhol kamery **DVD**

Ak disk obsahuje scény nahrané z rôznych kamerových uhlov, môžete počas prehrávania zmeniť nastavenie uhla kamery. Opakovaným stláčaním tlačidla ANGLE počas prehrávania vyberte požadovaný uhol. Na displeji sa zobrazí číslo súčasného uhlu.

#### Zmena audio jazyka **DVD** DivX

Opakovaným stláčaním tlačidla AUDIO počas prehrávania môžete prepínať medzi rôznymi audio jazykmi alebo audio zvukovymi stopami.

Pri DVD-RW disku nahranom v režime VR, ktorý obsahuje aj hlavný a bilingválny audio kanál, môžete prepínať medzi Hlavným (L), Bilingválnym (R) alebo zmiešaným kanálom obidvoch (Hlavný + Bilingválny) stlačením tlačidla AUDIO.

#### **Titulky DVD DivX**

Opakovaným stláčaním tlačidla S-TITLE počas prehrávania zobrazte rôzne jazyky titulok.

#### Poznamka:

- Súbor s titulkami pri súbore DivX je zobrazený len ako smi, srt a sub.
- Ak informácie chýbajú, alebo ak sa kód nedá prečítať v súbore DivX, zobrazí sa "1", atď.

.<br>34

## Prehrávanie Audio CD a MP3/WMA disku

Tento DVD rekordér je schopný prehrávať nahrávky vo formáte MP3/WMA nahrané na diskoch CD-ROM, CD-R alebo CD-RW.

#### AUDIO CD

Po vložení audio CD sa na televíznej obrazovke zobrazí menu. Pomocou tlačidiel ▲ / ▼ vyberte stopu, potom stlačte tlačidlo PLAY alebo ENTER a prehrávanie sa spusti.

![](_page_34_Picture_4.jpeg)

#### MP3 / WMA

- 1. Pomocou tlačidiel ▲ / ▼ vyberte požadovaný adresár a stlačením tlačidla ENTER zobrazíte obsah adresára.
- 2. Pomocou tlačidiel  $\blacktriangle$  /  $\nabla$  vyberte stopu a stlačte tlačidlo PLAY alebo ENTER. Prehrávanie sa spusti.

![](_page_34_Picture_1056.jpeg)

#### Rada:

- Ak sa nachádzate v zozname súborov v menu MUSIC a chcete sa vrátiť do zoznamu adresárov, pomocou tlačidiel ▲ / ▼ vyberte **a** a stlačte tlačidlo ENTER.
- Ak si želáte prejsť na ďalšiu stranu, stlačte DISC MENU.
- Na CD s MP3/WMA a JPEG môžete prepínať medzi MP3/WMA a JPEG. Stlačte tlačidlo TITLE a výraz MUSIC alebo PHOTO sa zobrazi na hornej strane menu.
- · Pri prehrávaní súboru, ktorý obsahuje informácie ako názov skladby, po stlačení DISPLAY si môžete prezrieť tieto informácie

#### Kompatibilita diskov MP3/WMA <sup>s</sup> tymto prehravačom je obmedzená nasledovne:

- Vzorkovacia frekvencia: medzi 8 48 kHz (MP3), medzi  $32 - 48$  kHz (WMA)
- · Bitová rýchlosť: medzi 8 320 kbps (MP3), 32 -- 192 kbps (WMA)
- Tento prehrávač nie je schopný prečítať súbor MP3/WMA, ktorý má inú príponu ako ".mp3" /  $"$  wma $"$
- Fyzický formát CD-R disku by mal byť "ISO 9660".
- Ak súbory MP3 / WMA nahrávate pomocou programu, ktorý nie je schopný vytvoriť FILE SYS-TEM [SYSTÉM SÚBOROV], napríklad "DIRECT-CD" atd., tieto súbory nie je možné na jednotke prehrávať. Odporúčame Vám používať program "Easy-CD Creator" ["Jednoduchy tvorca CD"], ktorý vytvára systém súborov ISO 9660.
- ? Názvy súborov môžu obsahovať najviac 8 znakov a musia mať príponu .mp3 alebo .wma.
- $\bullet \,$  Nesmú obsahovať zvláštne znaky ako / ? \*  $\,$  "  $\lt$  > l atd.
- Celkový počet súborov na disku nesmie byť vyšš ako 650.

Tento DVD prehrávač si vyžadujte, aby disky/nahrávky spĺňali isté technické štandardy za účelom dosiahnutia optimálnej kvality prehrávania. Dopredu nahrávané DVD disky sú automaticky nastavené na tieto štandardy. Existuje mnoho druhov zapisovateľných diskových formátov (vrátane CD-R obsahujúceho súbory MP3). Tieto formáty si vyžadujú splnenie istých podmienok (viď vyššie) na zabezpečenie kompatibilného prehrávania.

Zákazníci by tiež nemali zabudnúť, že pri sťahovaní súborov MP3 z internetu sa vyžaduje špeciálne povolenie. Naša spoločnosť toto povolenie neudeľuje. Povolenie je potrebné získať od majiteľa autorských práv.

(35)

## Funkcie Audio CD <sup>a</sup> MP3 / WMA disku

#### Pauza CD MP3 WMA

- 1. Počas prehrávania stlačte tlačidlo PAUSE/STEP.
- 2. V prehrávaní môžete pokračovať stlačením tlačidla PLAY, ENTER alebo tlačidla PAUSE/STEP opäť.

- Preskočenie na inú stopu CCD (MP3) (WMA)<br>1. Krátkym stlačením tlačidla I<< alebo >> prehrá vanie preskočí na nasledujúcu stopu, alebo sa vráti na začiatok súčasnej stopy.
- 2. Dvojitým krátkym stlačením tlačidla SKIP I<< prehrávanie vráti na predchádzajúcu stopu.
- 3. Pri prehrávaní Audio CD môžete vybrať stopu priamym zadaním čísla stopy pomocou číselných tlačidiel (0-9).

#### Opakovanie Stopy/Všetky/Vypnuté CD MP3 WMA

Môžete prehrávať stopu/všetky stopy na disku.

- 1. Počas prehrávania stlačte tlačidlo REPEAT. Zobrazi sa ikona opakovania.
- 2. Stlačením tlačidla REPEAT vyberte požadovaný režim opakovania.
	- Track [Stopa]: opakovanie prehrávania súčasnej stopy.
	- All [Všetko]: opakovanie prehrávania všetkých stôp na disku.
	- OFF [VYPNUTÉ]: vypnutie opakovania prehrávania

#### Poznámka:

Ak stlačíte tlačidlo SKIP jedenkrát počas prehrávania s Opakovaním stopy, opakovanie prehrávania sa zruší.

#### Vyhľadávanie CD MP3 WMA

- 1. Stlačte a podržte tlačidlo  $\blacktriangleleft$  alebo  $\blacktriangleright$  približne dve sekundy počas prehrávania. Prehrávač sa prepne do režimu VYHĽADÁVANIA.
- Prehrávač sa prepne do režimu VYHLADÁVANIA.<br>2. Opakovane stláčajte a podržte tlačidlo **I<◀** alebo Opakovane stláčajte a podržte tlačidlo I<del><</del><br>▶▶ na výber požadovanej rýchlosti: ◀◀X2, ► I na výber požadovanej rýchlosti: <4X2,<br><4X4, <4X8 (dozadu) alebo ► X2, ► X4,  $\blacktriangleright\blacktriangleright$ X8 (dopredu). Rýchlosť a smer vyhľadávania sa zobrazujú v obrazovke menu.
- 3. Stlačením tlačidla PLAY zatvoríte režim SEARCH.

### Náhodné prehrávanie CD MP3 WMA

![](_page_35_Picture_22.jpeg)

- 1. Počas prehrávania alebo počas zastaveného prehrávania stlačte tlačidlo RANDOM [NÁHODNÉ PREHRAVANIE]. Jednotka automaticky spustí náhodné prehrávanie a na obrazovke menu sa zobrazí nápis "RAND."  $[.,NÁHOD."].$
- 2. Ak sa chcete vrátiť do normálneho prehrávania, opakovane stláčajte tlačidlo RANDOM, pokiaľ nápis "Náhodné prehrávanie" nezmizne z obrazovky menu.

#### Rada:

Po stlačení tlačidla >>I počas náhodného prehrávania jednotka vyberie inú stopu a pokračuje v náhodnom prehrávaní.

#### Opakovanie A-B

- 1. Táto funkcia umožňuje opakovanie označenej časti stopy. Počas prehrávania disku stlačte v začiatočnom bode vybranej časti tlačidlo A-B. V obrazovke menu sa zobrazi ikona Opakovania <sup>a</sup> nápis "A".
- 2. V konečnom bode vybranej časti stlačte opäť tlačidlo A-B. V obrazovke menu sa zobrazí ikona Opakovania a nápis "A - B" a spustí sa opakovan prehrávanie označenej časti.
- 3. Ak chcete zrušiť opakované prehrávanie vybranej časti a vrátiť sa do normálneho prehrávania, stlačte opäť tlačidlo A-B. Ikona Opakovania zmizne <sup>z</sup> obrazovky menu.

#### Trojrozmerný priestorový zvukový systém 3D Surround **CD**

Táto jednotka je schopná prehrávať v trojrozmernom priestorovom zvukovom systéme 3D Surround, ktorý simuluje viackanálové audio prehrávanie z dvoch bežných reproduktorov (namiesto piatich alebo viacerých reproduktorov, ktoré sú obyčaje potrebné na počúvanie viackanálového zvuku zo systému domáceho kina).

- 1. Počas prehrávania stlačte tlačidlo AUDIO. Na obrazovke v menu sa zobrazi "3D SUR.".
- 2. Trojrozmerný priestorový zvukový efekt 3D SUR vypnete stláčaním tlačidla AUDIO, až kým nápis "3D SUR." nezmizne <sup>z</sup> obrazovky menu.

(36)

## Programované prehrávanie

Táto funkcia programovania vám umožňuje uložiť vaše obľúbené stopy z disku do pamäte prehrávača. Program môže pozostávať z 30 skladieb.

1. Vložte disk.

#### Disky Audio CD alebo MP3/WMA:

- Objavi sa menu AUDIO CD alebo MUSIC. 2. Stlačte PROGRAM.
	- Napravo od slova "Program" na pravej strane obrazovkového menu sa zobrazí symbol  $\bullet$  .

#### Poznámka:

Stlačte PROGRAM, znak  $\bullet$  zmizne a opustíte režir úprav programu.

![](_page_36_Figure_8.jpeg)

Menu Audio CD Menu MP3/WMA

Video CD: Keď je prehrávanie PROGRAM. Objaví sa menu programu. Znovu stlačte a na niekoľko sekúnd podržte PROGRAM, aby ste menu opustili.

#### Poznámka:

Aby ste mohli využiť programované prehrávanie pri video CD <sup>s</sup> PBC, musite PBC <sup>v</sup> menu nastavenia vypnúť (viď "PBC" na strane 25).

![](_page_36_Figure_14.jpeg)

Menu Video CD

- 3. V zozname vyberte stopu a stlačte ENTER, aby ste vybranú stopu umiestnili do zoznamu "Program". Opakujte, aby ste do zoznamu umiestnili dalšie stopy.
- 4. Stlačte ▶. V zozname "Program" vyberte stopu, ktorú chcete začať prehrávať.
- 5. Spustite stlačením PLAY alebo ENTER. Prehrávanie sa začne v poradí naprogramovaných stôp. Prehrávanie sa zastaví po tom, ako sa všetky stopy v zozname "Program" raz prehrajú.
- 6. Ak chcete opustiť naprogramované prehrávanie a vrátiť sa k normálnemu prehrávaniu, vyberte v zozname AUDIO CD (alebo MUSIC) niektorú stopu a stlačte PLAY.

#### Opakovanie naprogramovaných stôp

- 1. Pri prehrávaní disku stlačte REPEAT. Zobrazí sa ikona opakovania.
- 2. Stlačením tlačidla REPEAT zvoľte požadovaný režim opakovania.
	- Track: opakuje aktuálnu stopu
	- All: opakuje všetky stopy v naprogramovanom zozname.
	- Vypnuté (bez zobrazenia): neprehráva opakovane.

#### Poznámka:

Ak počas opakovaného prehrávania skladieb raz stlačíte >>I, opakované prehrávanie sa zruší.

#### Mazanie stopy zo zoznamu "Program"

- 1. Video CD: Do režimu úprav programu vstúpite stlačením PROGRAM pri zastavenom prehrávaní.
- 2. Pomocou tlačidla ▶ sa pohnite k Programovému zoznamu.
- 3. Stlačením ▲ ▼ vyberte stopu, ktorú si želáte v zozname "Program" vymazať.
- 4. Stlačte CLEAR. Opakujte, ak chcete v zozname vymazať ďalšie stopy.

#### Vymazanie celého zoznamu Program

- 1. Postupujte podľa krokov 1-2 časti "Vymazanie stopy z programového zoznamu" uvedenej vyššie.
- 2. Use ▲ / V Pomocou tlačidiel ▲ / V vyberte "Clear all" (Vymazať všetko), potom stlačte ENTER. Celý program pre daný disk sa vymaže.

#### Poznámka:

Programy sa vymažú aj po vybratí disku.

## Prezeranie disku JPEG

Táto jednotka umožňuje prezeranie diskov so súbormi vo formate JPEG a Kodak Picture.

1. Vložte disk a zatvorte zásuvku. Na obrazovke televízneho prijímača sa zobrazí menu PHOTO.

![](_page_37_Figure_3.jpeg)

- 2. Pomocou tlačidla ▲ / ▼ vyberte adresár a potvrďte stlačením tlačidla ENTER. Na obrazovke televízneho prijímača sa zobrazí zoznam súborov obsiahnutých v adresári. Ak sa nachádzate v zozname súborov a chcete sa vrátiť do prechádzajúceho zoznamu adresárov, pomocou tlačidiel ▲ / ▼ na diaľkovom ovládaní zvýrazníte **a** a stlačením tlačidla ENTER sa vrátite na predchádzajúcu obrazovku.
- 3. Ak si chcete pozrieť určitý súbor, pomocou  $\blacktriangle$  /  $\blacktriangledown$ zvýrazníte požadovaný súbor a potvrďte stlačením tlačidla ENTER alebo PLAY. Spustí sa postup prezerania súboru. Počas prezerania súboru sa stlačením tlačidla STOP môžete vrátiť do predchádzajúceho menu (Menu PHOTO). Ak si želáte prejsť na ďalšiu stranu, stlačte DISC MENU.

#### Postupné prezeranie obrázkov (SLIDE SHOW) JPEG

Pomocou  $\blacktriangle \blacktriangledown \blacktriangle \blacktriangleright$  vyberte  $\blacksquare$  (Slide Show) [Postupné prezeranie obrázkov] a potvrďte stlačením tlačidla ENTER.

#### Rada:

- Pri prezeraní sú k dispozícii tri rôzne rýchlosti prezerania obrázkov [Slide Speed] : >>> Fast >> Normal  $a >$  Slow.
- Na disku s MP3/WMA a JPEG môžete prepínať medzi MP3/WMA a JPEG. Stlačte tlačidlo TITLE a vyraz MUSIC alebo PHOTO sa objavi na hornej strane menu.
- Stlačením tlačidla RETURN sa informácie o súbore skryjú.

## Zastavený obraz **JPEG**

- 1. Počas postupného prezerania obrázkov stlačte tlačidlo PAUSE/STEP. Prehrávač sa prepne do režimu pauzy.
- 2. Do postupného prezerania obrázkov sa vrátite stlačením tlačidla PLAY alebo opätovným stlačením tlačidla PAUSE/STEP.

### Preskočenie na iný súbor **JPEG**

Stlačením tlačidla SKIP ( $\blacktriangleleft$  alebo  $\blacktriangleright$ ) alebo ukazovateľa (◀ alebo ▶) jedenkrát počas prezerania obrázku preskočíte<br>na nasledujúci alebo predchádzajúci súbor.

### Zoom (Priblíženie ) **JPEG**

Pomocou funkcie Zoom [Priblíženie] môžete zväčšiť obrázok fotografie. (viď strana 34).

#### Otáčanie obrázku

Počas zobrazenia obrázku môžete pomocou tlačidiel ▲ / ▼ obrázok otáčať v smere alebo proti smeru hodinových ručičiek.

#### Počúvanie hudby MP3/WMA počas prezerania obrázkov **JPEG**

Počas počúvania hudobných súborov MP3/WMA môžete zobraziť obrazové súbory na tom istom disku.

- 1. Vložte disk obsahujúci obidva druhy súborov do prehrávača.
- 2. Stlačením tlačidla TITLE zobrazíte menu PHOTO.
- 3. Pomocou  $\blacktriangle$  /  $\nabla$  tlačidiel vyberte súbor s fotografiou.
- 4. Pomocou  $\blacktriangleright$  /  $\nabla$  vyberte  $\blacksquare$  ikonu a potvrďte stlačením tlačidla ENTER. Prehrávanie sa spustí. Prehrávanie bude pokračovať, kým nestlačíte tlačidlo STOP.

#### Rada:

Ak chcete počas prezerania obrázkov počúvať len zvolenú hudbu, v menu "MUSIC" naprogramujte požadované skladby a potom postupujte podľa vyššie uvedeného.

#### Kompatibilita JPEG disku s týmto prehrávačom je obmedzena nasledovne:

- V závislosti od veľkosti a počtu súborov JPEG, DVD prehrávač môže čas čítania obsahu disku trvať dlhšie alebo kratšie. Ak na displeji zobrazenom na obrazovke nič nevidíte ani po uplynutí niekoľkých minút, niektoré súbory sú príliš veľké -- znížte rozlíšenie súborov JPEG na menej ako 2 mega pixelov ako 2760 x 2048 pixelové obrázky a nahrajte ich na iný disk.
- ? Celkový počet súborov a adresárov musí byť menej ako 650.
- Niektoré disky môžu byť nekompatibilné kvôli rozdielnemu formatu nahravky alebo stavu disku.
- Uistite sa, či majú označené súbory príponu ".jpg" pri ich kopírovaní do CD adresára.
- Ak súbory nemajú príponu ".jpe" alebo ".jpeg", premenujte ich na subory s priponou ".jpg".
- Tento DVD prehrávač nie je schopný čítať súbory, ktoré nemajú príponu ".jpg", aj keď sú zobrazované v<br>programe Microsoft Prieskumník ako obrázky JPEG.

## 5.1 Nastavenie reproduktora

Táto kapitola obsahuje dôležité informácie, ktoré vám pomôžu s nastavením vášho DVD/CD prehrávača.

#### Nastavenie reproduktora

Vykonajte nasledujúce nastavenia pre zabudovaný 5.1 kanálový priestorový dekodér.

- 1. Stlačte SETUP. Objaví sa menu Nastavenia.
- 2. Pomocou ▲ / ▼ vyberte možnosť AUDIO, potom stlačením > prejdite do ďalšieho stupňa.
- 3. Pomocou ▲ / ▼ vyberte možnosť Nastavenie reproduktora, potom stlačením ▶ prejdite do tretieho stupňa. Zvýrazní sa "Select".
- 4. Stlačte ENTER a zobrazí sa menu pre 5.1 reproduktory.

![](_page_38_Picture_699.jpeg)

- 5. Na výber požadovaného reproduktora stlačte  $\blacktriangleleft$  / B.
- 6. Pomocou tlačidiel ▲ / ▼ / ◀ / ▶ nastavte možnosti.
- 7. Stlačením tlačidla RETURN sa vráťte do obrazovky menu.

#### Vyber reproduktora

Vyberte reproduktor, ktorý chcete nastaviť. (Predné reproduktory (ľavé), stredový reproduktor, predné reproduktory (pravé), zadné reproduktory (pravé), zadné reproduktory (ľavé) alebo subwoofer)

#### Poznámka:

Niektoré nastavenia reproduktorov nie sú v súlade s licenčnou zmluvou Dolby Digital povolené.

#### **Veľkosť**

Keďže sú reproduktory pevne nastavené, túto hodnotu nie je možné zmeniť.

#### **Hlasitost**

Pomocou tlačidiel ◀/ ▶ nastavte úroveň hlasitosti vybraného reproduktora. (-6dB ~ +6dB)

#### **Vzdialenosť**

Ak pripájate reproduktory k vášmu DVD/CD prijímaču, nastavenie vzdialenosti určí reproduktorom (okrem subwoofera), ako ďaleko musí zvuk cestovať, aby dosiahol vašu polohu pri počúvaní. To umožňuje, aby zvuk z každého reproduktora k poslucháčovi dorazil naraz. Pre nastavenie vzdialenosti zvoleného reproduktora stlačte </a>

[0.3(1)m(stôp) - 6.0(20)m(stôp]

#### Test

Na kontrolu signálu každého reproduktora stlačte </br/>/  $\blacktriangleright$  Nastavte hlasitosť, aby ladila s hlasitosťou testových signálov zapísaných v systéme. Lavý predný (L)  $\rightarrow$  Stredový  $\rightarrow$  pravý predný (R)  $\rightarrow$  Lavý zadný (R)  $\rightarrow$  pravý zadný (L)  $\rightarrow$  subwoofer

## Prehrávanie DVD disku vo formáte VR

Táto jednotka je schopná prehrávať DVD-R/RW disky nahrane pomocou DVD-VIDEO formatu, ktore boli finalizované pomocou DVD-rekordéra.

- Táto jednotka je schopná prehrávať DVD-R disky nahrané pomocou formátu Video Recording (VR).
- 1. Vložte disk a zatvorte zásuvku. Na obrazovke televízneho prijímača sa zobrazí menu DVD-VR.

![](_page_39_Picture_4.jpeg)

- 2. Stlačením ▲ / ▼ vyberte požadovanú stopu a potom spusťte prehrávanie pomocou tlačidla PLAY alebo ENTER .
- 3. Stlačením TITLE menu zoznamu posuniete.

#### Poznamka:

- Nefinalizované DVD-R/RW disky tento prehrávač nie je schopný prehrávať.
- · Niektoré DVD-VR disky sú vyrobené pomocou DVD rekordéra s CPRM data. Tento prehrávač nepodporuje tieto druhy diskov.

#### Čo je "CPRM"?

CPRM je systém ochrany kópie (s kódovacím systémom), ktorý umožňuje vytvorenie "len jednej" kópie vysielaných programov. CRPM znamená Content Protection for Recordable Media [Ochrana obsahu pre nahrávateľné nosiče].

Tento prehrávač je kompatibilný so systémom CPRM, čo znamená, že môžete nahrať jednu kópiu vysielaných programov, ale nebudete môcť vytvoriť ďalšiu kópiu týchto nahrávok. Nahrávky CPRM je možné vykonávať len na DVD-RW diskoch naformátovaných v režime VR a CPRM nahrávky je možné prehrávať len na prehrávačoch, ktoré sú výslovne kompatibilné so systémom CPRM.

## Údržba a servis

Pred tým, ako zavoláte servisného technika, si prezrite nasledovné informácie.

#### Manipulácia s jednotkou

#### Preprava jednotky

Pôvodné ochranné balenie a baliaci materiál starostlivo uschovajte. Pre maximalnu ochranu jednotky ju treba zabaliť naspäť do pôvodného obalu, v ktorom ste ju dostali od výrobcu.

#### Udržiavanie čistého povrchu

- V blízkosti jednotky nepoužívajte prchavé tekutiny ako napríklad insekticídne rozprašovače.
- ? Nenechávajte gumené alebo plastové výrobky v dlhšom kontakte s jednotou počas dlhšieho obdobia. Tieto výrobky zanechajú na povrchu stopy.

#### Čistenie jednotky

Na čistenie prehrávača používajte mäkkú a suchú handru. Ak je povrch veľmi znečistený, použite mäkkú handru jemne navlhčenú slabým čistiacim prostriedkom.

Nepoužívajte silné rozpúšťadlá ako napríklad alkohol, benzín alebo riedidlo, tieto látky môžu poškodiť povrch jednotky.

#### Údržba jednotky

DVD rekordér je presné zariadenie vyrobené na báze najnovšej technológie. Ak je optická snímacia šošovka alebo disková mechanika znečistená alebo opotrebovaná, kvalita obrazu sa môže znížiť.

Odporúčame preto pravidelne kontrolovať a udržiavať zariadenie po každých 1 000 hodinách prevádzky.

Podrobnosti o údržbe vám poskytne autorizované servisné centrum.

40

## Prehrávanie disku s filmom DivX

Na tomto DVD prehrávači môžete prehrávať disky DivX.

1. Vložte disk a zatvorte podložku na disk. Na televiznej obrazovke sa zobrazi menu MOVIE (Film).

![](_page_40_Picture_877.jpeg)

- 2. Pre výber adresára stlačte ▲ / ▼ a ENTER. Zobrazí sa zoznam súborov v adresári. Ak sa nachádzate v zozname súborov a chcete sa vrátiť do zoznamu adresárov, použite ▲ / ▼ na diaľkovom ovládači na zvýraznenie a a stlačte ENTER.
- 3. Ak si chcete prezrieť konkrétny súbor, stlačením ▲ / ▼ zvýraznite súbor a stlačte ENTER alebo PLAY.
- 4. Stlačením STOP menu opustíte.

#### Tip:

- Ak si želáte prejsť na ďalšiu stranu, stlačte DISC MENU.
- · Na CD so súbormi MP3/WMA, JPEG a MOVIE môžete prepinať medzi ponukami MUSIC (Hudba), PHOTO (Fotografia) a MOVIE (Film). Stlačte TITLE a slovo MUSIC, PHOTO a MOVIE na vrchu menu sa zvýrazní.

#### Kompatibilita disku DivX <sup>s</sup> tymto DVD prehravačom je limitovaná nasledovne:

- Dostupná veľkosť rozlíšenia súboru DivX je menej ako 720x576 ( $\check{S}$  x V) bodov.
- Názov súboru s titulkami DivX má do 56 znakov.
- Ak obsahujú kód, ktorý súbor DivX nedokáže vyjadriť, na displeji sa môže zobraziť znak "".
- Ak počet obrázkov je viac ako 30 za sekundu, zariadenie nemusí fungovať správne.
- Ak video a audio štruktúra nahraného súboru nie je prepojená, dosiahnete výstup obrazu alebo zvuku.
- Ak je súbor nahraný s GMC, zariadenie podporuje len 1-bodovú úroveň nahrávania. \* GMC?

GMC je skratka Global Motion Compensation (Globalna kompenzácia pohybu). Je to kódovacie zariadenie špecifické pre normu MPEG4. Niektoré dekodéry MPEG4, ako DivX alebo Xvid, majú túto možnosť. Sú rôzne úrovne kódovania GMC, zvyčajne sa nazývajú 1-bodové, 2-bodové alebo 3-bodové GMC.

#### Prehrávateľné súbory DivX

 $\bullet$  ".avi ", ".mpg ", ".mpeg "

#### Prehrávateľné formáty kodeku

 $\bullet$  "DIVX3.xx ", "DIVX4.xx ", "DIVX5.xx ", "XVID ", "MP43 ", "3IVX ".

#### Prehrávateľné audio formáty

z "AC3 ", "DTS ", "PCM ", "MP3 ", "WMA ".

- ? Vzorkovacia frekencia: v rozsahu 8 48 kHz (MP3), v rozsahu 32 - 48kHz (WMA)
- ? Bitova rychlos?: v rozsahu 8 320kbps (MP3), 32 - 192kbps (WMA)

## Doplnková operácia - video rekordé

#### Zobrazovanie displeja na obrazovke

Táto funkcia umožňuje jednoduché zobrazenie pres-<br>ného času alebo číseln<u>i</u>ka pásky, dĺžky zostávajúcej pásky, dňa, mesiaca, dňa v týždni, programového<br>pásky, dňa, mesiaca, dňa v týždni, programového<br>kanála, rýchlosti pásky a prevádzkového režimu video rekordera na televiznej obrazovke. Ak prave prebieha nahravanie, tieto displeje sa na pasku nezaznamenaju.

- 1. Stlačením tlačidla CLK/CNT [HODINY/ČÍSELNÍK PÁSKY] sa na obrazovke zobrazí displej Opakovaným stláčaním tlačidla CLK/CNT [HODINY/ČÍSELNÍK PÁSKY] listujte medzi voľbami displeja. Ak je v prehrávači vložená kazeta, zobrazí sa číselník pásky a dĺžka zostávajúcej pásky.
- 2. Po troch sekundách väčšina dislejov zobrazovaných na obrazovke zmizne a na obrazovke zostanú len hodiny alebo číselník pásky a dĺžka zostávajúcej páský do konca. alzna zostavajacoj pasny do norica.<br>Opätovným stlačením tlačidla CLK/CNT [HODINÝ/ČÍSELNÍK PÁSKY] odstránite z obrazovky všetky displeje.

## Zastavenie pásky podľa pamäte číselníka

V okne displeja je možné zobraziť Digitálny číselr **pásky** namiesto presného času stlačením tlačidla<br>CLK/CNT [HODINY/ČÍSELNÍK PÁSKY] na diaľkovor ovládaní. Digitálny číselník pásky ukazuje relatívnu polohu nahrávky na páske.

- 1. Stlačte tlačidlo CLK/CNT [HODINY/ČÍSELNÍK PÁSKY]. Stlačenim tlačidla CLEAR [VYMAZAŤ] číselník vynulujte na hodnotu 0:00:00. Stlačením tlačidla PLAY [PREHRÁVANIE] alebo zapnite nahrávanie. Počítadlo zobrazí aktuálny čas prehrávania pásky v hodinách, minútach a sekundách.
- 2. Po skončení prehrávania alebo nahrávania stlačte tlačidlo STOP [ZASTAVENIE] Stlačte tlačidlo BACKWARD [DOZADU]. Páska sa pretočí dozadu a automaticky zastaví na hodnote číselníka 0:00:00.

## Video Doktor (auto-diagnóza)

Táto funkcia vás informuje o tom, že video rekordér nepracuje správane. Tieto správy sa objavia na televiznej obrazovke.

1. Stlačte tlačidlo i.

Pomocou tlačidiel < alebo > vyberte položku Dr. Potvrdte tlačidlom OK.

![](_page_41_Picture_13.jpeg)

- 2. Pomocou tlačidla ▲ alebo ▼ skontrolujte problém. HEAD STATUS [STAV HLAVY]<br>● PLEASE CLEAN [VYČISTIT HLAVU]:
	- Vyčistite video hlavy.

## TAPE STATUS [STAV PÁSKY]<br>● NOT RECORDABLE [NIE JE MOŽNÉ NAHRÁVAŤ]:

Vložte kazetu s neodstránenou poistkou proti nahrávaniu.

#### NO. OF TIMER PROGRAMME [ČÍSLO **ČASOVANÉHO PROGRAMU]**

 $•2$ 

Zobrazuje číslo časovaného nahrávania.

## NEXT TIMER PROGRAMME [NASLEDUJÚCI NAČASOVANÝ PROGRAM]<br>● PR-01 26 10:00~11:00 SP

Zobrazuje súčasný stav časovaného nahrávania.

3. Stlačte tlačidlo i.

 $\left( 42\right)$ 

## Hi-Fi Stereo Zvukový systém

Váš VCR nahráva a prehráva Hi-Fi stereo zvuk. Okrem toho je vybaveny stereo NICAM dekóderom pre digitálny stereo zvuk. Vďaka tomu môžete zvuk nahrávať a prehrávať viacerými rôznymi spôsobmi. Video kazety nahrané na vašom VCR budú mať normálnu mono zvukovú stopu a dve VHS Hi-Fi stereo zvukové stopy. Tieto stereo stopy vám umožňujú vykonávať nahrávky v Hi-Fi stereo alebo bilingválnom móde z televízneho vysielania, stereo zvukového systému, video disku alebo iného Hi-Fi VCR.

1. Dekóder digitálneho zvuku NICAM vášho VCR vám umožňuje vychutnávať si vysielanie s NICAM zvukom, ako aj so štandardným stereo zvukom, bilingválnym a mono zvukom. Typ prijímaného alebo nahrávaného zvuku sa na niekoľko sekúnd objaví<br>na obrazovke televízneho prijímača:

#### STEREO NICAM

Zvuk sa automaticky nahráva na Hi-Fi stereo a mono stopy video pásky.

#### BIL NICAM

Obidva zvukové kanály sa nahrajú na Hi-Fi stereo stopy. Primárny jazykový kanál (ľavý) sa nahrá na mono stopu video pásky.

#### MONO

Zvuk sa nahráva na Hi-Fi stopy a na mono stopu video pásky bez akéhokoľvek rozdielu. 2. Stláčajte tlačidlo AUDIO, pokiaľ sa na obrazovke

- nezobrazí požadovaný audio režim.
- 3. Výber je STEREO, LÉFT (ľavý kanál), RIGHT (pravý kanál) a MONO. Pri prehrávaní BIL NICAM primárny jazyk vychádza z ľavého kanála a sekundárny jazyk vychádza súčasne z pravého kanála ak je zvukový výstup nastavený na STEREO. Primárny jazyk

bude vychádzať z obidvoch kanálov, keď je zvukový výstup nastavený na MONO. Nezabudnite, že pri nastavovaní polohy hlavy sa môže Hi-Fi stereo zvuk prepnúť na MONO.

## Kompatibilita so širokouhlou

## obrazovkou 16:9

Váš videorekordér je schopný prehrávať a nahrávať vas viasorekoraci je sonopný premavat a namavat<br>programy v režime širokouhlej obrazovky (16:9). Na programy v rozmie enemeaniej ebrazevný (role).<br>úspešné nahranie programu v širokouhlom formáte musí byť vysielanie televíznej stanice v správnom type<br>širokouhlého signálu.

1. Zapnite váš VCR Stlačte tlačidlo i. Pomocou tlačidiel ◀ alebo ▶ zvoľte 16:9/4:3. Potvrďte stlačením tlačidla OK.

![](_page_42_Picture_16.jpeg)

2. Opakovaným stláčaním tlačidiel ▲ alebo ▼ nastavte: AUTO, 4:3 alebo 16:9. AUTO:

Automaticky prehráva širokouhlé programy v širokouhlom formáte a normálne programy v normálnom formate.

4:3

Len pre prehrávanie a nahrávanie nahrávok v normalnom formate (4:3).

16:9: Len pre prehrávanie a nahrávanie nahrávok v širokouhlom formáte (16:9).

![](_page_42_Picture_22.jpeg)

3. Stlačením tlačidla i zmizne menu z obrazovky. Kvôli plnému efektu prehrávania v širokouhlom formáte, je potrebné pripojiť váš VCR k televíznemu prijímaču prostredníctvom kábla SCART.

## Dodatočné funkcie

Pamäť poslednej scény

#### DVD CD VCD

Tento prehrávač si ukladá do pamäti poslednú scénu z posledného prehrávaného disku. Posledná scéna zostane v pamäti, aj keď disk z prehrávača vyberiete alebo prehrávač vypnete. Ak vložíte disk, ktorého posledná scéna je uložená do pamäti, prehrávač<br>scénu automaticky spustí.

#### Poznamka:

Tento prehrávač si neuloží do pamäti scénu disku, ak ho vypnete skôr, ako začnete disk prehrávať.

#### Šetrič obrazovky

Šetrič obrazovky sa objaví, keď necháte DVD prehrávač v režime zastavenia počas približne piatich minút.

#### Nastavenie obrazového režimu

- Pri prehrávaní niektorých diskov môže obraz výrazne blikať alebo sa môžu v obraze objaviť bodky pohybujúce sa v rovných čiarach. To znamená, že vertikalna interpolacia alebo De-riadkovanie sa nezhoduje s prehrávaným diskom. V tomto prípade môžete zlepšiť kvalitu obrazu zmenou nastavenia obrazového režimu.
- Nastavenie obrazového režimu zmeníte stlačením a podržaním tlačidla DISPLAY 3 sekundy počas prehravania disku. Na obrazovke televizneho prijimača sa zobrazí nové číslo vybraného obrazového režimu. Skontrolujte, či sa kvalita obrazu zlepšila. Ak nie, opakujte uvedeny postup kym sa kvalita obrazu nezlepší.
- · Postupnosť obrazových režimov  $MODE1 \rightarrow MODE2 \rightarrow MODE3 \rightarrow MODE1$
- Ak prehrávač odpojíte z elektrickej siete, nastavenie obrazového režimu sa vráti do pôvodného stavu (MODE1).

#### Podrobný popis každého obrazového režimu

MODE1: Zdrojový materiál DVD obrazu (filmový materiál alebo obrazovy material) sa stanovuje na zaklade informacii na disku.

MODE2: Vhodné na prehrávanie filmových alebo obrazových materiálov nahraných pomocou postupného snímania. MODE3: Vhodné na prehrávanie obrazových materiálov pomocou pomerne spomaleného prehrávania.

#### Poznámka:

Nastavenie obrazového režimu je možné použiť len pri nastavení režimu Progressive Scan do polohy Zapnuté "On" v menu nastavenia.

.<br>44

## Kopírovanie z DVD na video rekordér

Táto jednotka umožňuje kopírovanie obsahu DVD na pásku VHS stlačením tlačidla REC/ITR.

#### Poznámka

- Pripravte "Progressive" na "Off" (vypnute) z programu nalaďovania.
- Ak je DVD disk, ktorého obsah sa snažíte kopírovať, chránený proti kopírovaniu, kópiu nebudete môcť uskutočniť.

#### 1. Vložte Disk

Vložte disk, ktorý chcete kopírovať do čítacieho zariadenia DVD prehrávača a zatvorte zásuvku disku.

#### 2. Vložte pásku VHS

Vložte prázdnu videopásku VHS do čítacieho zariadenia video rekordéra.

#### 3. Skopírujte DVD na pásku VHS

Na prednom paneli prehrávača stlačte tlačidlo REC/ITR.

- · DVD prehrávač sa uvedie do režimu prehrávania a video prehrávač do režimu nahrávania.
- Ak sa zobrazi menu DVD disku, budete musie? stlačiť tlačidlo PLAY [PREHRÁVANIE] na spustenie kopirovania.

#### Poznámka

Ak stlačíte tlačidlo REC / ITR ubezpečte sa, že kombinovaný DVD / Video prijímač je v režime DVD.

#### 4. Zastavenie Kopirovania

Po skončení prehrávania DVD disku, stlačením tlačidla STOP [ZASTAVENIE] zastavte nahrávanie.

• Kopírovanie musíte zastaviť ručne po skončení filmu na DVD, lebo jednotka môže nahrať film ešte raz od začiatku a toto opakovať až do konca pásky.

## Nahrávanie z iného video rekordéra

Pomocou tohto video rekordéra môžete nahrávať programy z vonkajších zdrojov, ako napríklad kopírovať z iného video rekordéra alebo kamery.

#### Poznámka

V nasledujúcom popise je tento videorekordér pripojený ako nahrávací video rekordér a je označený ako VCR B. Druhé zariadenie sa použije na prehrávanie a bude označené ako VCR A.

- 1. VCR A Pripojte k zásuvke SCART na zadnom paneli tejto jednotky alebo do konektorov AV na prednom paneli tejto jednotky.
- 2. Do VCR A vložte pásku obsahujúcu nahrávku a do VCR B vložte prázdnu pásku.
- 3. Tlačidlo AV stláčajte, kým sa nezobrazí koncovka, z ktorej chcete nahrávať. (videorekordér B).

AV 1 Nahrávanie zvuku a obrazu prostredníctvom spodneho konektora SCART na zadnej strane vášho VCR.

AV 2 Nahrávanie zvuku a obrazu prostredníctvom horného konektora SCART na zadnej strane vášho VCR

AV 3 Nahrávanie zvuku a obrazu prostredníctvom konektorov VIDEO IN a AUDIO IN (ľavý a pravý) na prednom paneli vášho VCR.

- 4. Nahrávanie spustíte stlačením tlačidla REC/ITR [Nahrávanie/Okamžité časované nahrávanie] na VCR B a tlačidla PLAY [PREHRÁVANIE] na VCR A.
- 5. Nahrávanie ukončíte stlačením tlačidla STOP [ZASTAVENIE] na obidvoch video rekordéroch.

## Nastavenie predvolieb

## rozhlasových staníc

Do pamäti je možné uložiť 50 predvolieb rozhlasových staníc pre pásma FM a AM. Pred začatím ladenia skontrolujte, či ste znížili hlasitosť.

1. Stlačte tlačidlo FM/AM na diaľkovom ovládaní alebo na prednom paneli, pokiaľ sa na displeji a na obrazovke televízneho prijímača nezobrazí pásmo frekvencie.

![](_page_45_Figure_4.jpeg)

2. Pomocou tlačidiel A/V na diaľkovom ovládaní vyberte požadovaný rozhlasový kanál.

![](_page_45_Figure_6.jpeg)

- 3. Pomocou tlačidla FM/AM na diaľkovom ovládani alebo na prednom paneli vyberte požadované pásmo.
- .<br>4. Podržaním tlačidiel + PRESET na prednom paneli alebo tlačidiel < a ▶ na diaľkovom ovládaní počas 1 alebo 2 sekúnd sa spustí automatické vyhľadávanie staníc.

![](_page_45_Figure_9.jpeg)

5. Stlačte tlačidlo MEMORY [PAMÄŤ] na diaľkovom ovládaní.

![](_page_45_Picture_824.jpeg)

6. Kroky 2 až 5 opakujte pre ostatné stanice.

## Počúvanie rádia

Najskôr nastavte stanice do pamäte predvolieb Kombinovaný DVD/Video prijímač Systém (viď "Nastavenie predvolieb rozhlasových staníc" na ľavej strane).

- 1. Stlačte tlačidlo FM/AM na diaľkovom ovládaní alebo na prednom paneli, pokiaľ sa nezobrazí pasmo frekvencie na displeji a na obrazovke televízneho prijímača.<br>Naladí sa posledná prijímaná stanica.
- 2. Pomocou tlačidla A/▼ na diaľkovom ovládaní vyberte požadovanú predvoľbu stanice. Po každom stlačení tlačidla sa Kombinovaný DVD/Video prijímač Systém naladí na jednu nastavenú stanicu v predvoľbe.
- 3. Hlasitosť nastavte otáčaním ovládača hlasitosti [VOLUME] na prednom paneli alebo opakovaným stláčaním tlačidiel VOLUME [HLA-SITOSŤ] + alebo -- na diaľkovom ovládaní.

## Vymazanie uložených rozhlasových staníc

1. Stlačte tlačidlo FM/AM na diaľkovom ovládaní alebo na prednom paneli, pokiaľ sa nezobrazí pasmo frekvencie na displeji a na obrazovke televízneho prijímača.

![](_page_45_Figure_20.jpeg)

2. Pomocou tlačidla A/V na diaľkovom ovládaní vyberte požadovanú predvoľbu stanice.

![](_page_45_Figure_22.jpeg)

Stlačením tlačidla CLEAR [VYMAZAŤ] na diaľkovom ovládaní vymažte uloženú rozhlasovú stanicu.

![](_page_45_Figure_24.jpeg)

- Poznámka
- · Počas nahrávania alebo počas pauzy nahrávania, funkcia CLEAR [VYMAZAŤ] nemusí fungovať.

 $(16)$ 

## Ručné naladenie rozhlasových staníc

- 1. Stlačte tlačidlo FM/AM na diaľkovom ovládaní alebo na prednom paneli, pokiaľ sa na displeji a na obrazovke televízneho prijímača nezobrazí pásmo frekvencie.
- 2. Pomocou tlačidla FM/AM na diaľkovom ovládani alebo na prednom paneli vyberte požadované pásmo.
- .<br>3. Stlačením tlačidiel + PRESET na prednom paneli alebo tlačidiel < a > na diaľkovom ovládaní spusťte ladenie požadovaných staníc.

### Automaticke naladenie rozhlasovych stanic

Podržte tlačidlá + PRESET - na prednom paneli alebo tlačidlá < a ▶ na diaľkovom ovládaní počas 1 alebo 2 sekúnd a stanice sa automaticky vyhľadajú.

#### Poznámka

• Vyhľadávanie sa nemusí zastaviť na stanici s veľmi slabým signálom.

## VYPNUTIE ZVUKU [MUTE]

#### Stlačením tlačidla MUTE [VYPNUTIE ZVUKU] vypnete zvuk jednotky.

Zvuk jednotky môžete vypnúť napríklad za účelom zdvihnutia telefónu. Na displeji sa zobrazí indikátor MUTING a MUTE.

## Prevádzka systému RDS

Táto jednotka je vybavená systémom RDS (Rádiový dátový systém), ktorý ponúka široký rozsah informácií ako doplnok rozhlasových staníc v pásme FM. Tento systém, ktorý sa už bežne používa v mnohých krajinách, je určený na vysielanie identifikačných volacích znakov alebo sieťových informácií, popis typu programu stanice, textovú správu o stanici alebo podrobnosti o hudobnom výbere a presnom čase.

#### Naladenie RDS

Ak je naladená stanica RDS obsahujúca RDS informácie, jednotka automaticky zobrazí identifikačný volaci znak stanice a indikator RDS sa rozsvieti <sup>v</sup> okne displeja ako aj indikátory pre servisný program (PS) RDS stanice, ak stanica tento program vysiela.

#### Zobrazenie RDS

RDS systém je - okrem identifikačného volacieho znaku, ktorý sa zobrazí hneď po prvom naladení stanice - schopný vysielať široký rozsah informácií. Poča normálnej prevádzky RDS sa na displeji zobrazí názov stanice. Stlačením tlačidla RDS na diaľkovom ovládaní sa na displeji zobrazí názov stanice.

#### Poznámka

Ak stanica nevysiela RDS servisny program (PS), <sup>v</sup> okne displeja sa zobrazí správa PS NONE [ŽIADEN PS].

## Referencie

## Jazykové kódy

Zadajte príslušné číslo kódu pre počiatočné nastavenie Disc Audio, Disc Subtitle, Disc Menu.

![](_page_47_Picture_1191.jpeg)

## Kódy krajín

Pri počiatočnom nastavení zadajte príslušný kód krajiny "Kód krajiny".

![](_page_47_Picture_1192.jpeg)

## Riešenie problémov

![](_page_48_Picture_942.jpeg)

Pred kontaktovaním servisnej opravovne skontrolujte najskôr možnú príčinu problému.

#### ?istenie video hlavy

Po každom vložení alebo vysunutí videokazety z tohto video rekordéra, video hlava sa automaticky vyčistí. To znamená, že ďalšie čistenie video hlavy by nemalo byť potrebné

.<br>Avšak nečistoty hromadiace sa na video hlave po dlhom čase môžu spôsobiť zníženie jasnosti obrazu alebo rušen obraz. Vysokokvalitné video kazety by nemali na video hlave zanechávať nečistoty, ale staré alebo poškodené môž

![](_page_49_Picture_921.jpeg)

![](_page_49_Picture_922.jpeg)

50

#### Všeobecné údaje

Spotreba energie Vid'hlavné označenie Hmotnosť (približne) 5.8 kg (17.6 libier) Prevádzková vlhkosť **5%** až 90 %

#### DVD časť

Signálový systém **PAL/NTSC** 

Harmonická distorzia metala Menej ako 1.0 %

## <mark>Výstupy</mark><br>S-VIDEO VÝSTUP

#### Video rekordér

Formát nahrávania entre entre PAL/MESECAM Výstup RF K

Dynamicky rozsah: AUDIO: Viac ako 85 dB

Ladič Rozsah tubera

Medzifrekvenčný kmitočet FM: 10.7 MHz

#### Zosilňovač

Požiadavky napájania v vid hlavné označenie Rozmery (približne) 430 X 81 X 360 mm (š/v/d) Prevádzková teplota 6°C až 40 °C (41°F až 104 °F) Časovač **interventiva i predstavali i 24 hodinov**é zobrazovanie času

Laser **Laser** Polovodičový laser, vlnová dĺžka 650 nm Kmitočtová odozva dostava Russian v DVD (PCM 96 kHz): 8 Hz až 44 kHz DVD (PCM 48 kHz): 8 Hz až 20 kHz CD: 8 Hz až 20 kHz Pomer signál k šumu viac ako 65 dB (Len pre analógový výstup ANALOG OUT) Dynamicky rozsah Viac ako 60 dB (DVD,CD)

> (Y) 1.0 Vp-p 75 ohmov, negatívna synch., Mini Din 4-pin x 1 (C) 0.3 Vp-p 75 ohmov

Systém video hláv **Bruch a na havalování bruch Dvojitý azimut 6 hlavy**, špirálové čítanie Televízny systém **PAL/SECAM** farebný systém RF Modulátor **National Example 2018** UHF 22 - 68 (Nastaviteľné) Rýchlosť pásky **PAL/MESECAM; 23.39 mm/s (SP), 16.69 mm/s (LP)** NTSC (len prehravanie); 35.35 mm/s (SP), 16.67 mm/s (LP). 11.12 mm/s (EP) Maximálny čas nahrávky SP: 4 h (páska E-240), LP: 8h (páska E-240) Čas pretáčania entre entre entre entre Približne 180 min (páska E-180) Vstupná úroveň vierách v video: 1.0 Vp-p, 75 ohms, nevyvážené AUDIO: -6.0 dBm, viac ako 10 kohmov (SCART) -6.0 dBm, viac ak 47 kohmov (RCA) Výstupná úroveň vierovech vedece v VIDEO: 1.0 Vp-p, 75 ohms, nevyvážené Pomer signál k šumu VIDEO: Viac ako 43 dB AUDIO: Viac ako 72 dB (Hi-Fi) Viac ako 42 dB (Mono)

> FM: 87.5 - 108.0 MHz AM: 522 - 1611 kHz AM: 450 kHz

Stereo re?im 25W+25W(6ohmpri1kHz,THD10%)  $Predný: 25W + 25W$  (THD 10%) Stred: 25W Priestorový [Surround]: 25W + 25W (6 ohm pri 1 kHz, THD 10%) Basovy [Subwoofer]: 60W (8 ohm pri 30 Hz, THD 10%)

61)

#### Technické vlastnosti

#### Reproduktory

![](_page_51_Picture_330.jpeg)

#### Dodávané príslušenstvo:

**62** 

AM/FM antenna, káble k reproduktorom x 5, káble k scart x 1, diaľkový ovládač x 1, batérie AAA x 2

· Dizajn a technické vlastnosti môže výrobca kedykoľvek zmeniť bez akéhokoľvek predchádzajúceho oznámenia.

Vyrobené v licencii s Dolby Laboratories. "Dolby", "Pro Logic", a symbol dvojité D sú obchodnými známkami spoločnosti Dolby Laboratories.

"DTS" a "DTS Digital Out" sú ochrannými známkami spoločnosti Digital Theater Systems, Inc.